# **OOIHIP Handheld Interface Package Programmer's Guide**

**Version 1.0**

**Ocean Optics, Inc. 380 Main Street Dunedin, FL 34698 (727) 733-2447 (727) 733-3962 fax**

**For the latest information, consult our web site: www.OceanOptics.com**

**Or, e-mail our Technical Service Department: TechSupport@OceanOptics.com**

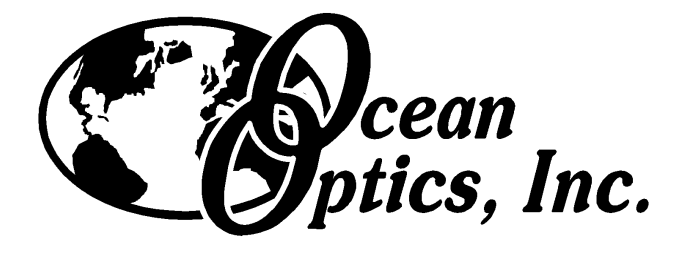

**012800**

#### Copyright © 2000 Ocean Optics, Inc.

All rights reserved. No part of this publication may be reproduced, stored in a retrieval system, or transmitted, by any means, electronic, mechanical, photocopying, recording, or otherwise, without written permission from Ocean Optics, Inc.

This manual is sold as part of an order and subject to the condition that it shall not, by way of trade or otherwise, be lent, re-sold, hired out or otherwise circulated without the prior consent of Ocean Optics, Inc. in any form of binding or cover other than that in which it is published.

#### **Trademarks**

Microsoft, C++, Visual Basic, Windows NT, Handheld PC Professional are registered trademarks of the Microsoft Corporation.

#### Limit of Liability

Every effort has been made to make this manual as complete and as accurate as possible. The information and code provided hereunder (collectively referred to as "software") is provided on an "as is" basis. No warranty or fitness of any kind in regard to this manual or the software code is implied. In no event shall Ocean Optics, Inc. or its suppliers be liable or responsible due to any loss or damages arising from the information contained in this manual or from the OOIHIP product.

## **Contents**

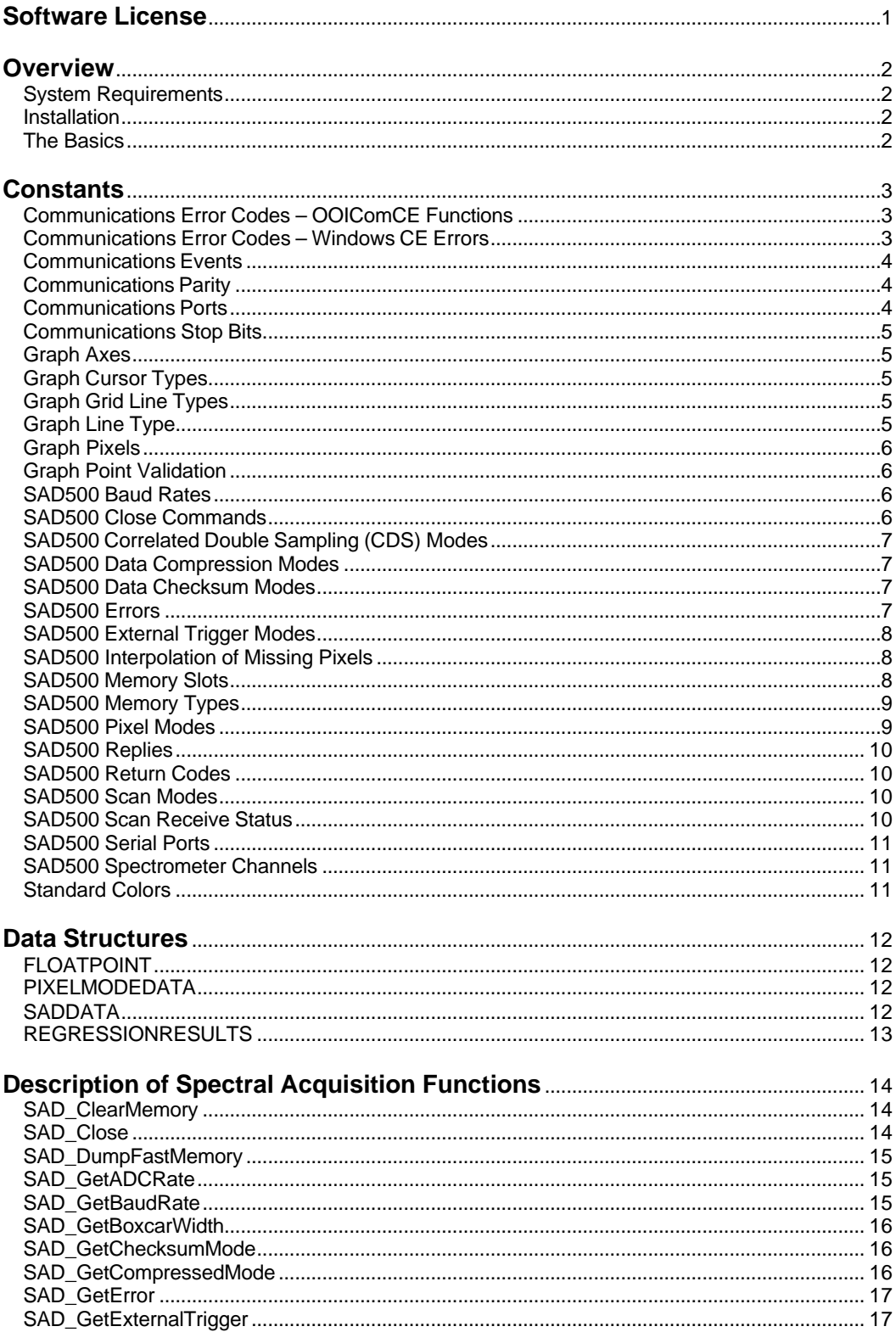

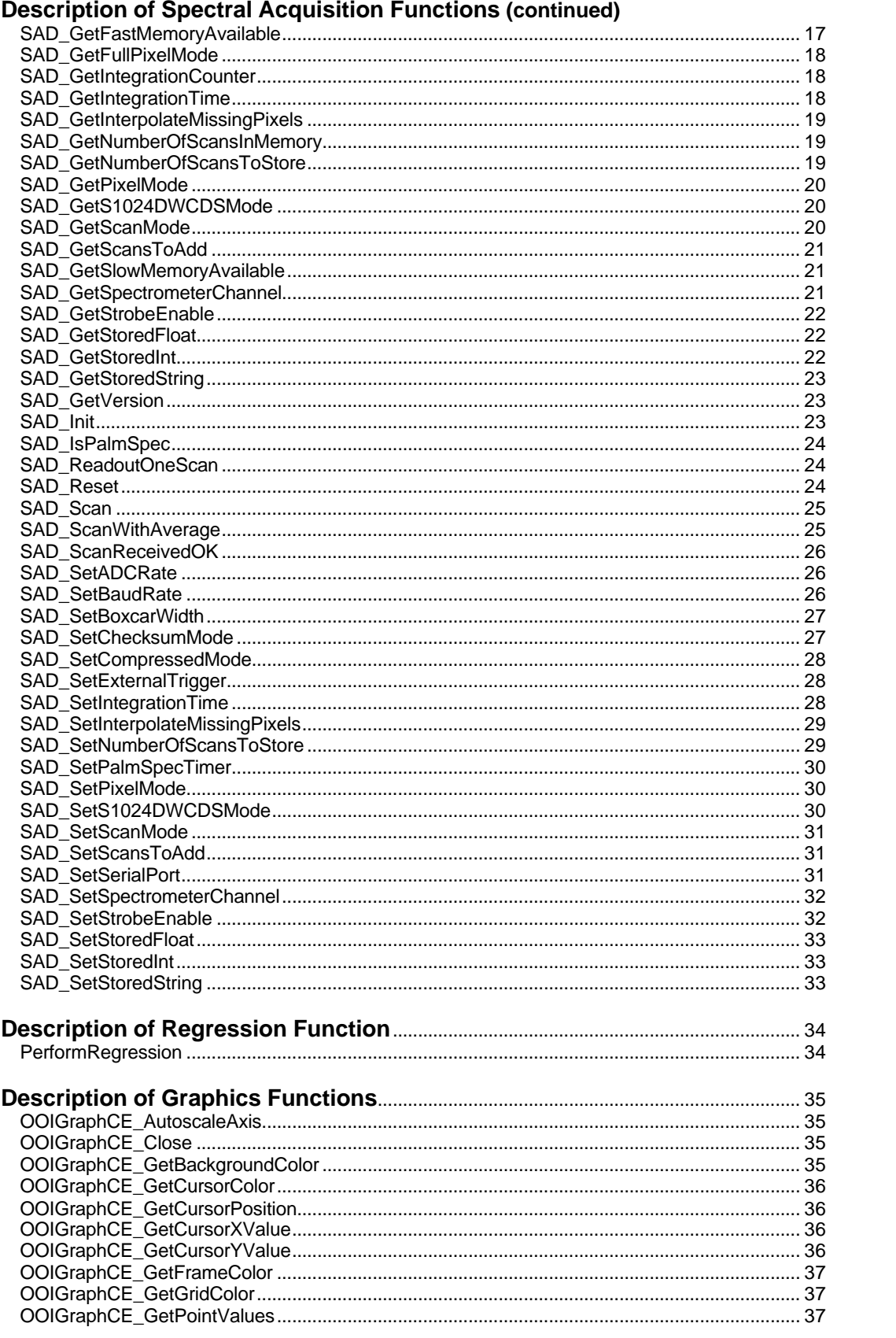

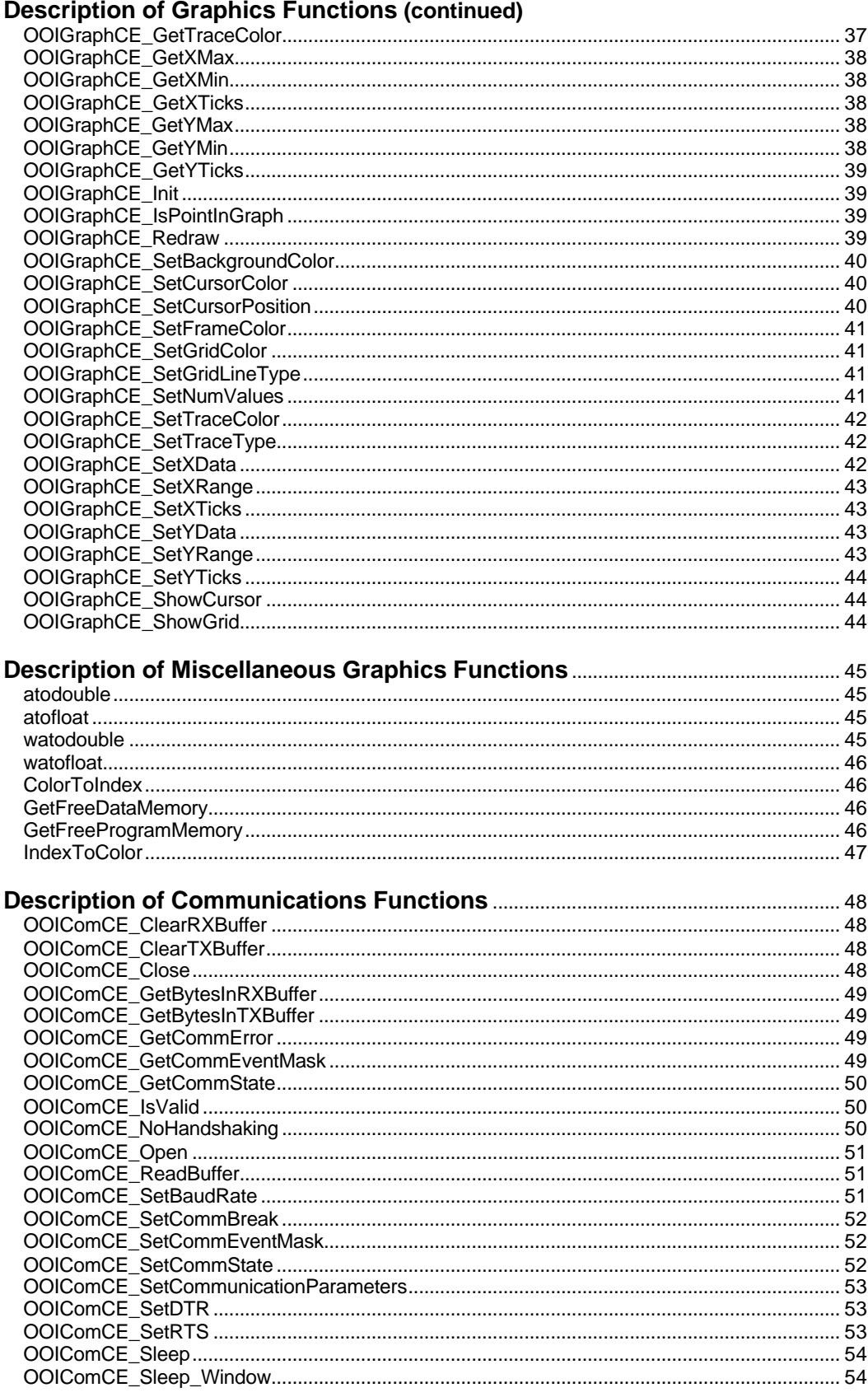

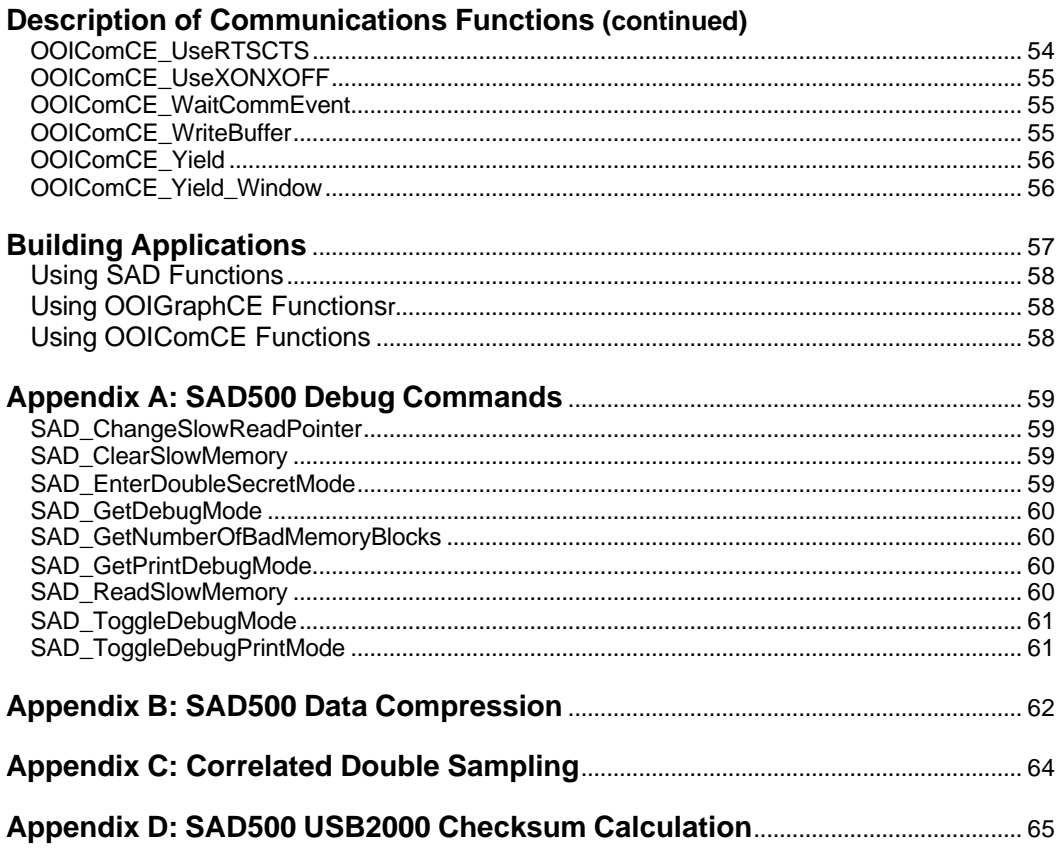

## **Overview**

The Ocean Optics, Inc. Handheld Interface Package (OOIHIP) is a software driver package for Windows CE that allows you to write custom software for Ocean Optics spectrometers. Complete source code is provided to ease your software development tasks.

The OOIHIP includes libraries for serial communication, for data acquisition from Ocean Optics spectrometers, for high-performance spectral plotting, for linear and polynomial regressions, and for several utility functions that are not included in the Windows CE run-time library. All source code is provided in flat C-code. DLLs generated from the source code are provided for all popular Windows CE processors.

The OOIHIP is an extremely powerful library. OOIPS2000, the spectrometer operating software designed for our Palm-SPEC Spectrophotometer, was written using functions from this Dynamic Link Library.

### **Software License**

This Software gives you the ability to write applications to acquire and process data from Ocean Optics spectrometers. You have the right to redistribute the libraries contained in the Software, subject to the following conditions:

- 1. You are developing applications to control Ocean Optics spectrometers. If you use the code contained herein to develop applications for other purposes, you MUST obtain a separate software license.
- 2. You distribute only the drivers necessary to support your application.
- 3. You place all copyright notices and other protective disclaimers and notices contained on the Software on all copies of the Software and your software product.
- 4. You notify Ocean Optics annually of how many copies of the driver you distribute.
- 5. You or your company provides technical support to the users of your application. Ocean Optics, Inc. will not provide software support to these customers.
- 6. You agree to indemnify, hold harmless, and defend Ocean Optics, Inc. and its suppliers from and against any claims or lawsuits, including attorneys' fees that arise or result from the use or distribution of your software product and any modifications to the Software.
- 7. You distribute the software only in compiled form. The source code distributed with the OOIHIP is intended for use only as a software development tool.

### **System Requirements**

In order to use the libraries contained in the OOIHIP, you must have installed on your system:

- Microsoft Visual C++ 6.0 or greater
- Microsoft Visual C++ Toolkit for Windows CE
- Windows CE Software Development Kit (SDK) for the Palm-size PC (Version 2.11) or the Handheld PC Pro (Version 3)
- Microsoft Visual C++ Service Pack 2 (**Service Pack 3 is incompatible with the Windows CE Toolkit)**
- A handheld or palm-size PC running Windows CE (Palm-size version 2.11 or HPC Pro version 3)

Writing applications using Visual Basic is not directly supported by the OOIHIP. Visual Basic for Windows CE has a severe limitation in that applications cannot pass structures to functions in a DLL, or receive floating point return values from these functions.

### **Installation**

To install the software, place the OOIHIP Installation Disk into a floppy drive and run the SETUP.EXE program. An installation wizard guides you through the rest of the setup program and gives you the option to install some or all of the sample applications.

### **The Basics**

The OOIHIP allows you to easily control all aspects of data acquisition, digital I/O and triggering functions for the Ocean Optics line of miniature fiber optic spectrometers. There are, however, several requirements that must be met before you begin to write your own program:

- 1. You must have either an Ocean Optics SAD500 Serial Port Interface, a USB2000 (operating in RS-232 mode) or a Palm-SPEC Spectrophotometer. If you are using some other device as an A/D converter, you cannot use these drivers.
- 2. You must have an Ocean Optics spectrometer. The driver controls the acquisition of data from the following Ocean Optics spectrometers: S2000, S1024DW, S1024DWX, USB2000 and Palm-SPEC. However, these spectrometers must be supported through the proper A/D device.

The driver file (OOIHIP.DLL) must be located in a directory where your application can find it. Appropriate directories include the directory of your program, or the WINDOWS directory. We strongly recommended that you place only one copy of the driver in either location. All Ocean Optics applications install drivers in the installation directory for that specific application.

## **Constants**

### **Communications Error Codes – OOIComCE Functions**

Header: OOIComCE.h

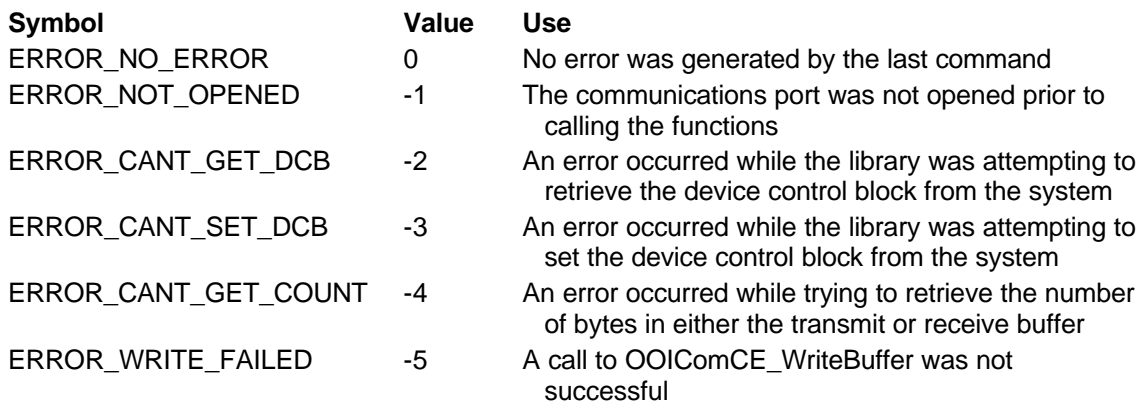

### **Communications Error Codes – Windows CE Errors**

Header: OOIComCE.h

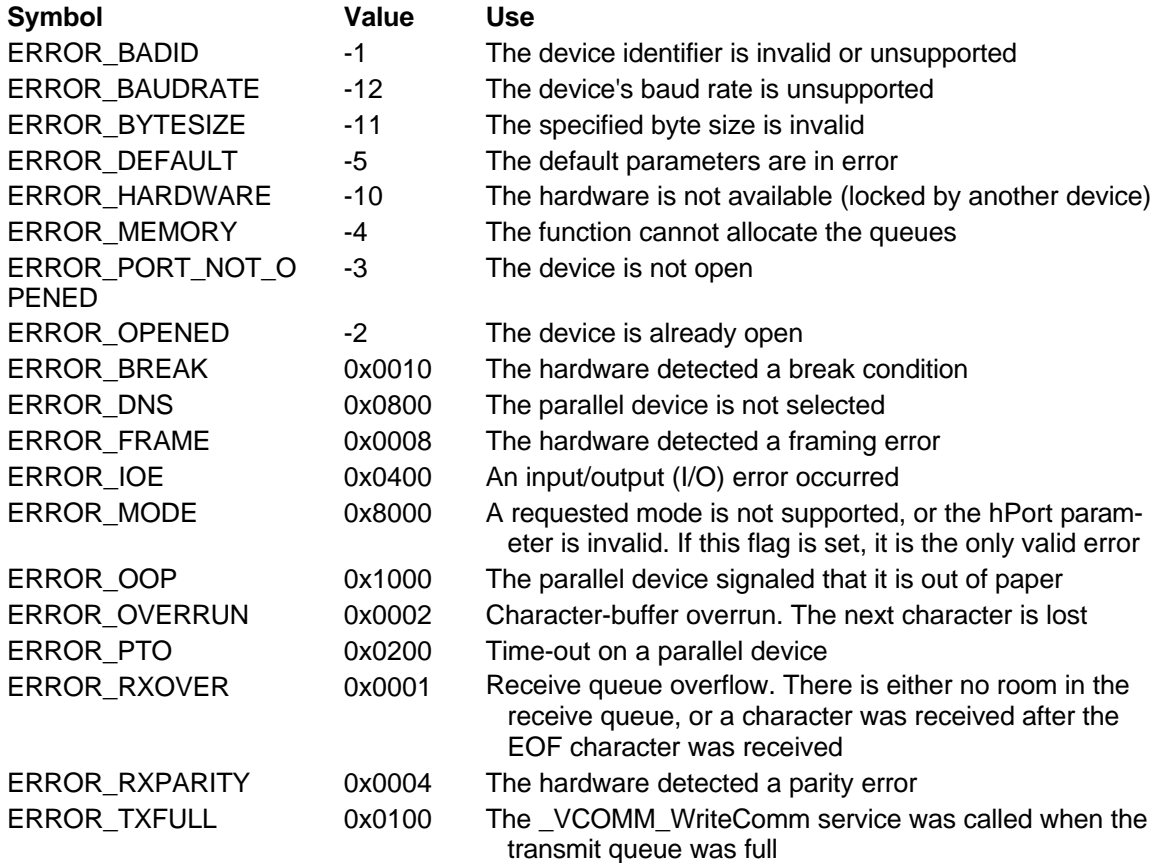

These constants are returned by the OOIComCE\_GetCommError function and indicate the nature of the communication error.

### **Communications Events**

Header: OOIComCE.h

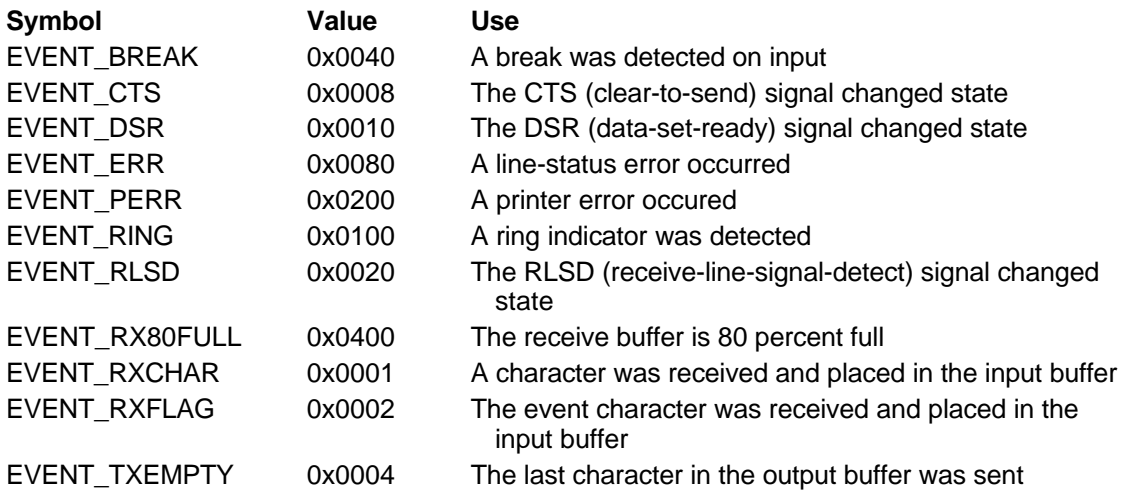

These constants are returned by the OOIComCE\_GetEventMask, OOIComCE\_SetEventMask and the OOIComCE\_WaitCommEvent functions to specify communication events and event notifications.

### **Communications Parity**

Header: OOIComCE.h

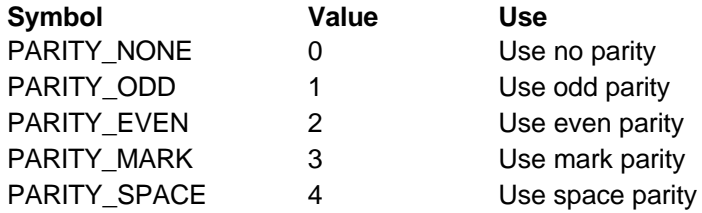

These constants are used by the OOIComCE\_SetCommunicationsParameters to specify the parity of the serial communications.

### **Communications Ports**

Header: OOIComCE.h

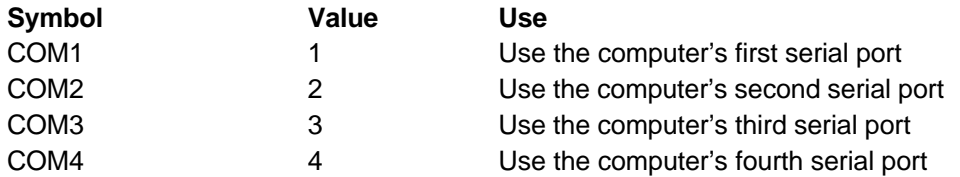

These constants are used by the OOIComCE\_Open functions to specify the serial port opened.

### **Communications Stop Bits**

Header: OOIComCE.h

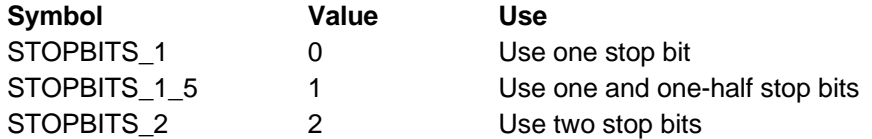

These constants are used by the OOIComCE\_SetCommunicationParameters function to specify the number of stop bits used in the serial communications.

### **Graph Axes**

Header: OOIGraphCE.h

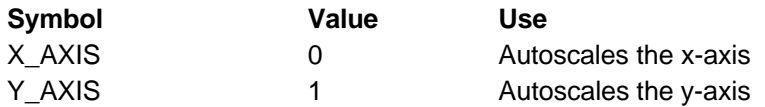

These constants are used by the OOIGraphCE\_AutoscaleAxis function.

### **Graph Cursor Types**

Header: OOIGraphCE.h

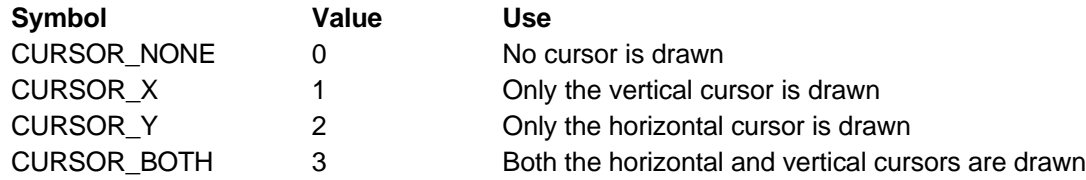

These constants are used by the OOIGraphCE\_ShowCursor function.

### **Graph Grid Line Types**

Header: OOIGraphCE.h

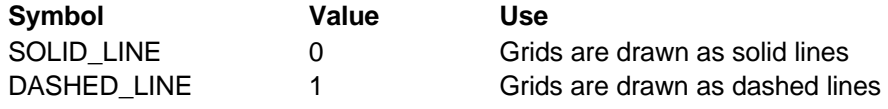

The OOIGraphCE\_SetGridLineType uses these constants

### **Graph Line Type**

Header: OOIGraphCE.h

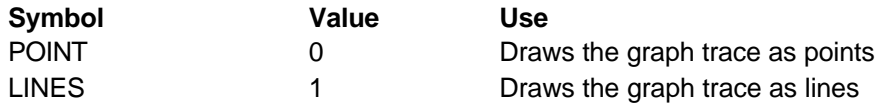

These constants are used by the OOIGraphCE\_SetTraceType function.

### **Graph Pixels**

Header: OOIGraphCE.h

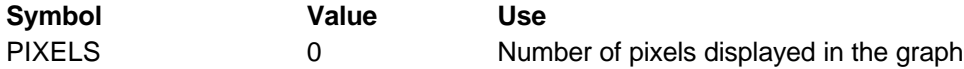

This constant sets the number of x-y pairs that are displayed in the graph window.

### **Graph Point Validation**

Header: OOIGraphCE.h

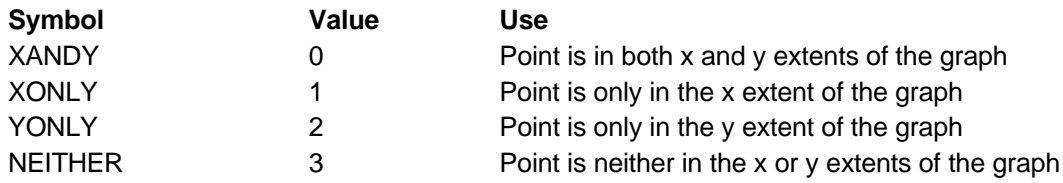

These constants are returned by the OOIGraphCE\_IsPointInGraph function.

### **SAD500 Baud Rates**

Header: OOISADCE.h

These constants are used by SAD Init and SAD SetBaudRate to indicate to the driver the baud rate at which the SAD500 should communicate.

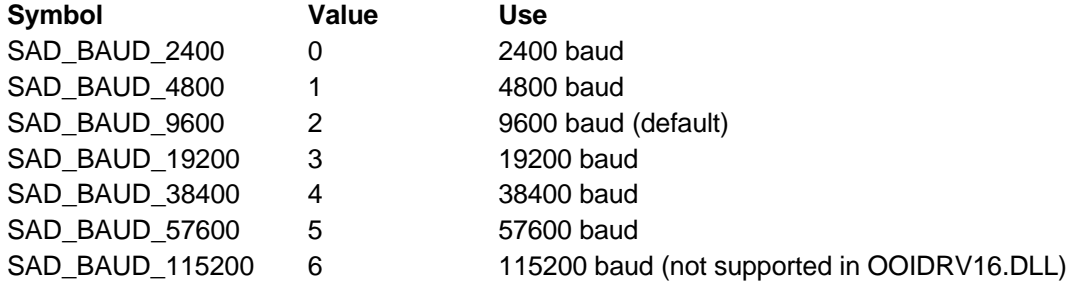

### **SAD500 Close Commands**

Header: OOISADCE.h

These commands are passed to SAD\_Close to specify which acquisition parameters are stored in permanent memory.

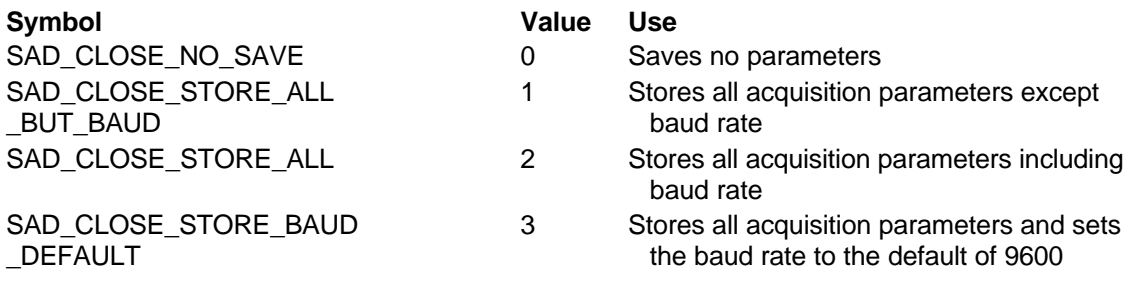

### **SAD500 Correlated Double Sampling (CDS) Modes**

Header: OOISADCE.h

When used with the S1024DW, the SAD500 can use correlated double sampling to automatically correct for electrical offset of each pixel.

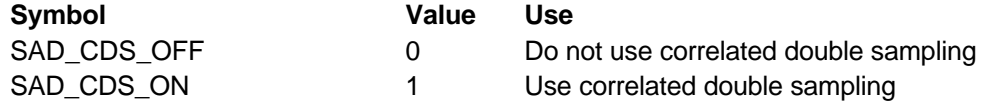

### **SAD500 Data Compression Modes**

Header: OOISADCE.h

Configure the SAD500 to transmit compressed spectral information to speed data transfer rates.

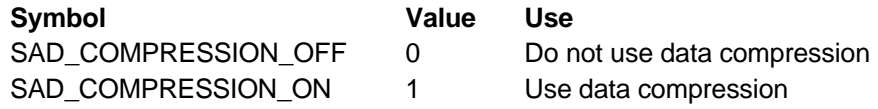

### **SAD500 Data Checksum Modes**

Header: OOISADCE.h

To ensure data integrity, configure the SAD500 to transmit a checksum of all spectral data.

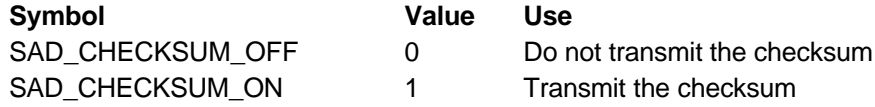

### **SAD500 Errors**

Header: OOISADCE.h

The following are SAD500 error values that represent possible internal SAD500 problems.

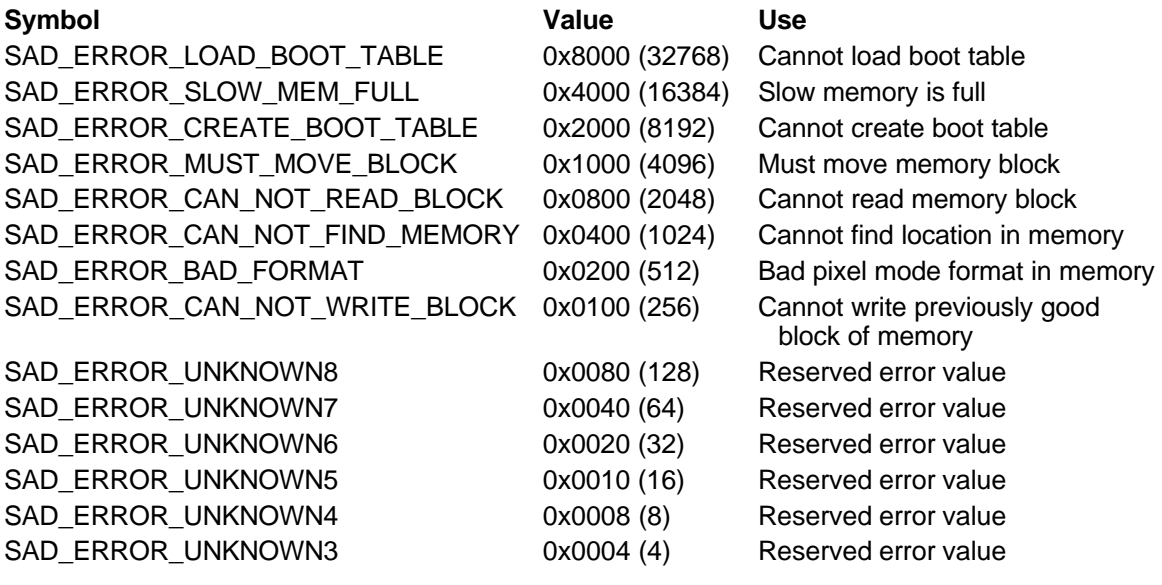

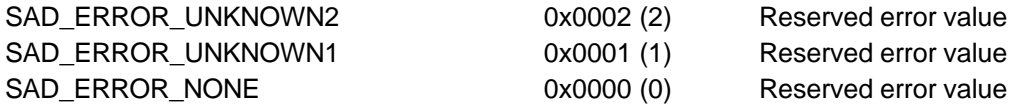

### **SAD500 External Trigger Modes**

Header: OOISADCE.h

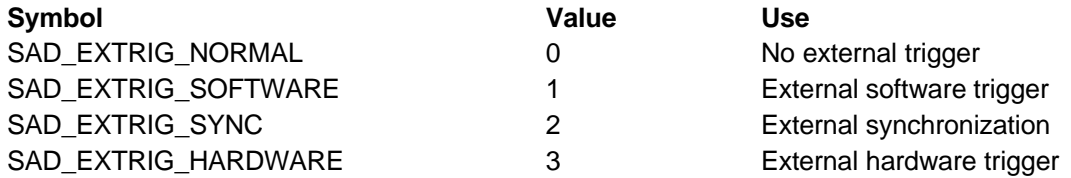

### **SAD500 Interpolation of Missing Pixels**

Header: OOISADCE.h

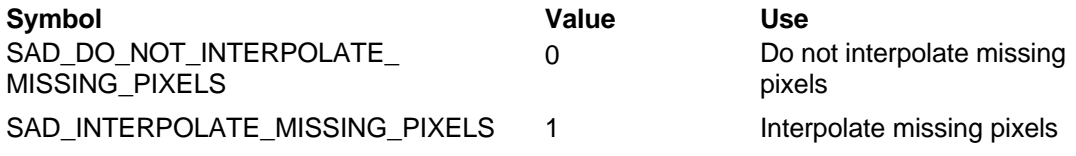

These constants apply to all of the varieties of the SAD\_PIXELMODE\_EVERY\_N and SAD\_PIXELMODE\_EVERY\_N\_AVERAGED.

### **SAD500 Memory Slots**

Header: OOISADCE.h

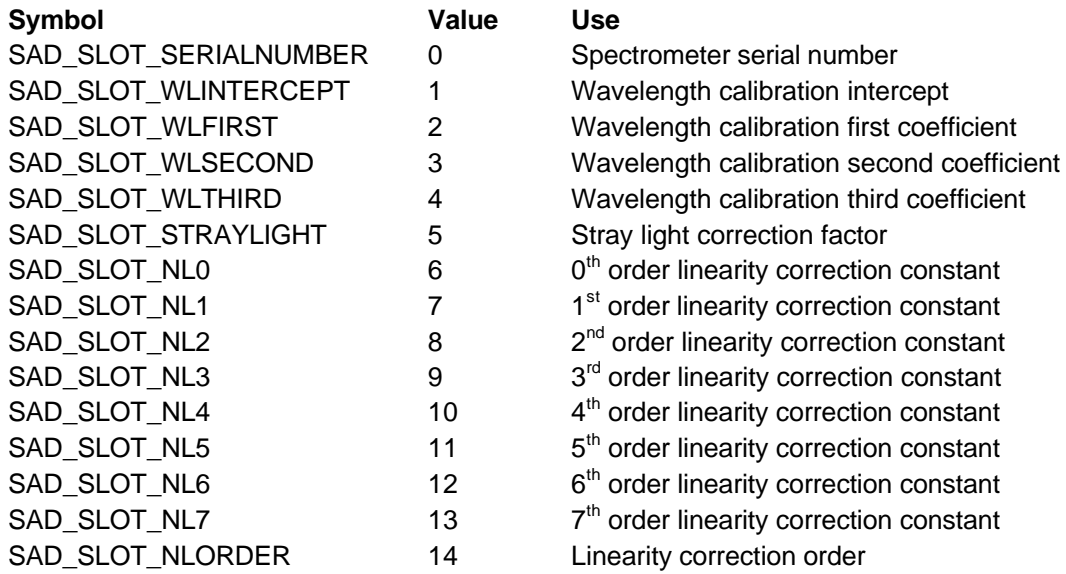

### **SAD500 Memory Types**

Header: OOISADCE.h

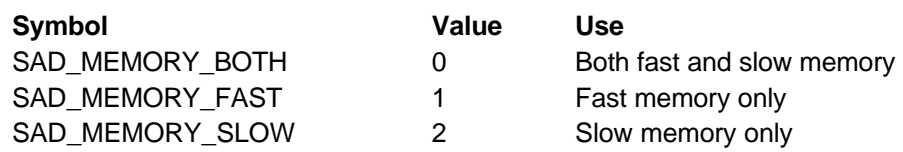

### **SAD500 Pixel Modes**

Header: OOISADCE.h

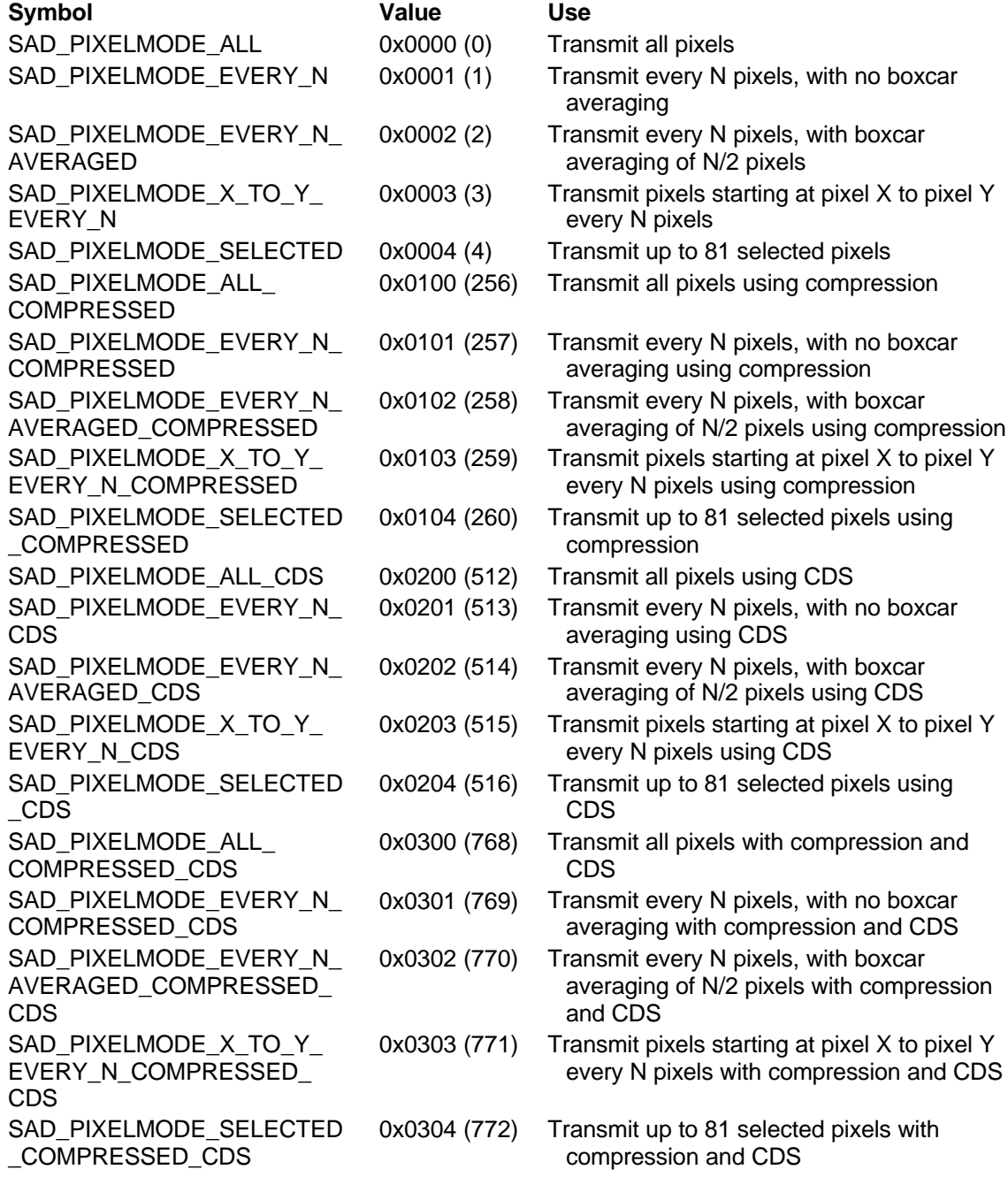

### **SAD500 Replies**

Header: OOISADCE.h

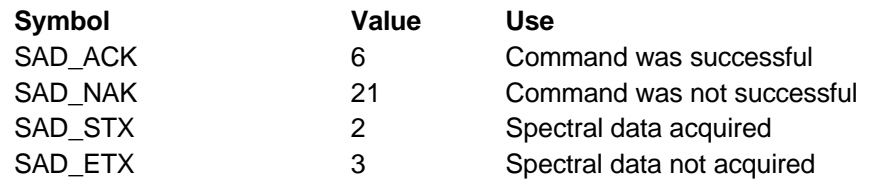

### **SAD500 Return Codes**

Header: OOISADCE.h

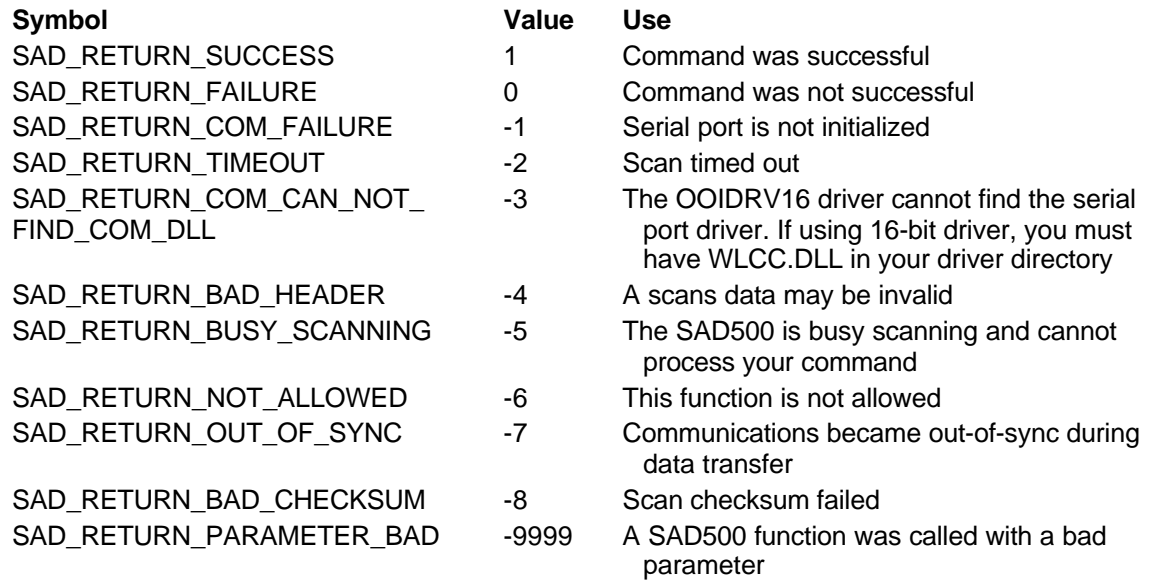

### **SAD500 Scan Modes**

Header: OOISADCE.h

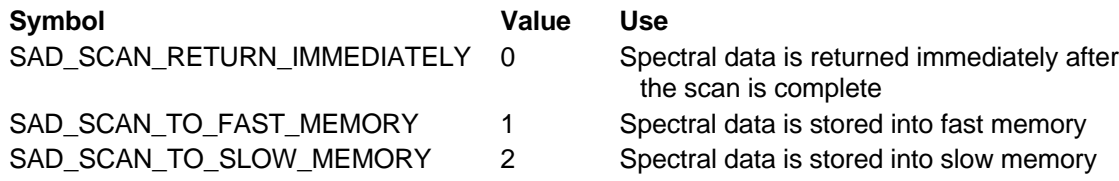

### **SAD500 Scan Receive Status**

Header: OOISADCE.h

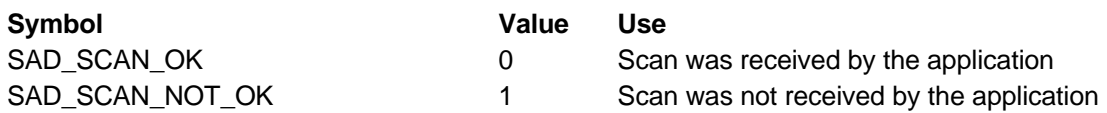

### **SAD500 Serial Ports**

Header: OOISADCE.h

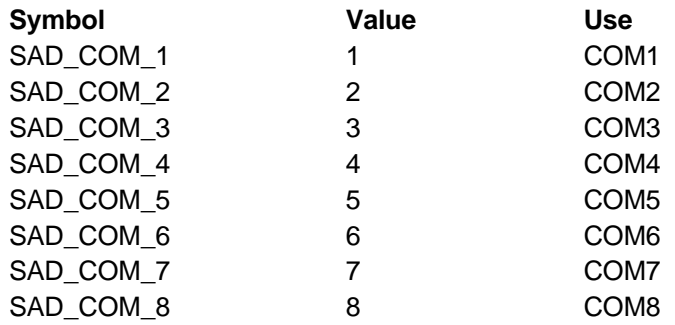

### **SAD500 Spectrometer Channels**

Header: OOISADCE.h

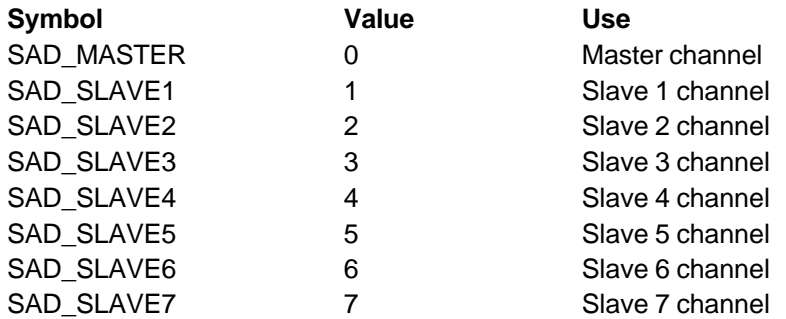

### **Standard Colors**

Header: StandardColors.h

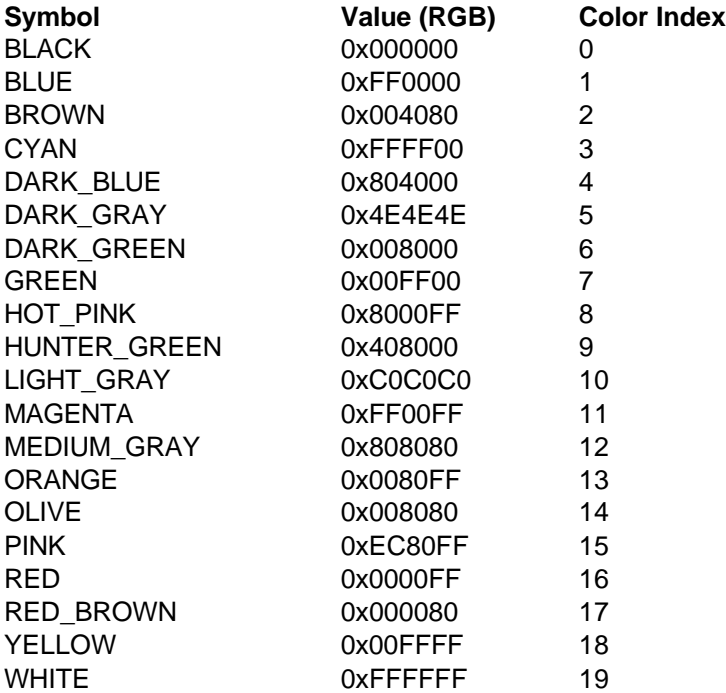

These constants and index values are used by the IndexToColor and ColorToIndex functions.

## **Data Structures**

### **FLOATPOINT**

Header: OOIGraphCE.h

The FLOATPOINT structure is used by the OOIGraphCE\_GetPointValues function to return the x and y coordinates of a specified pixel in the graph.

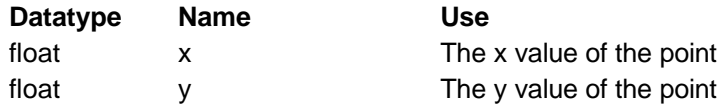

### **PIXELMODEDATA**

Header: OOISADCE.h

The PIXELMODEDATA structure is used to define the pixel transfer mode for the SAD500. The members of this structure are:

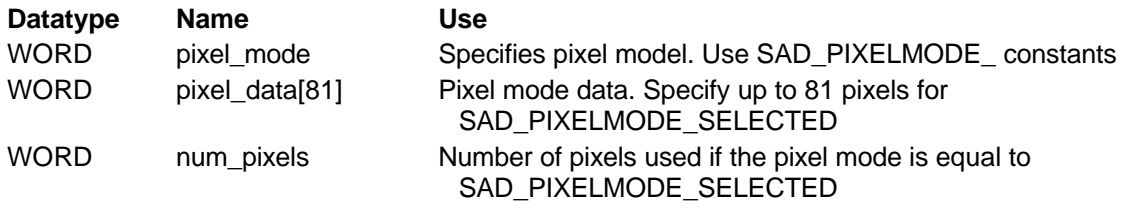

### **SADDATA**

Header: OOISADCE.h

The SADDATA structure is used to return data from the SAD500. The members of this structure are:

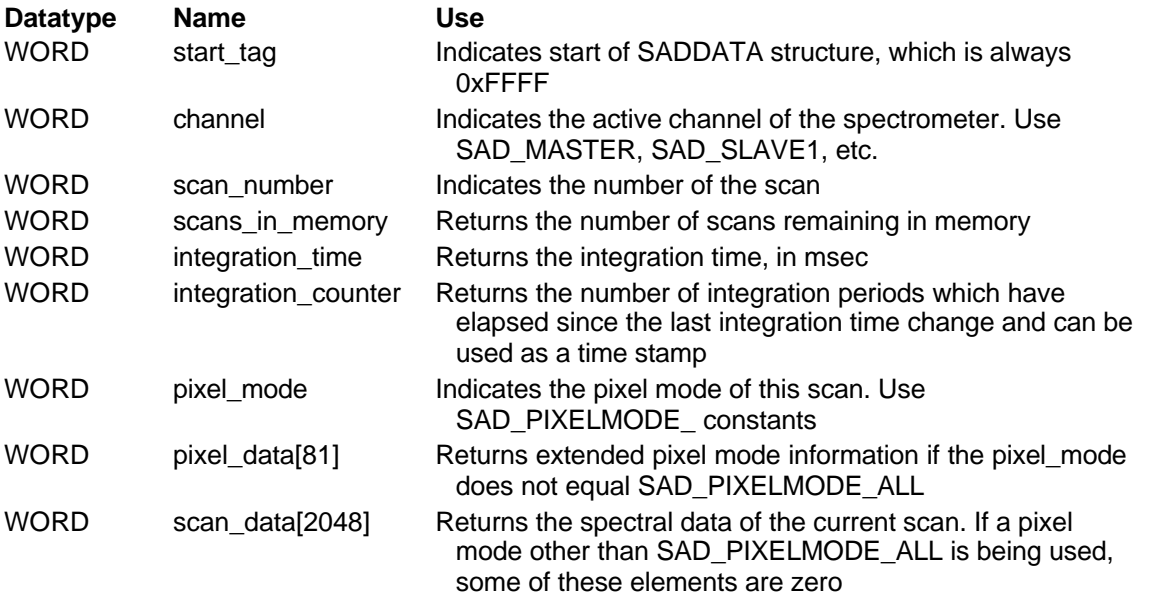

### **REGRESSIONRESULTS**

Header: OOIRegressionCE.h

The REGRESSIONRESULTS structure is used by the PerformRegression function to return the results of a linear or second-order polynomial regression

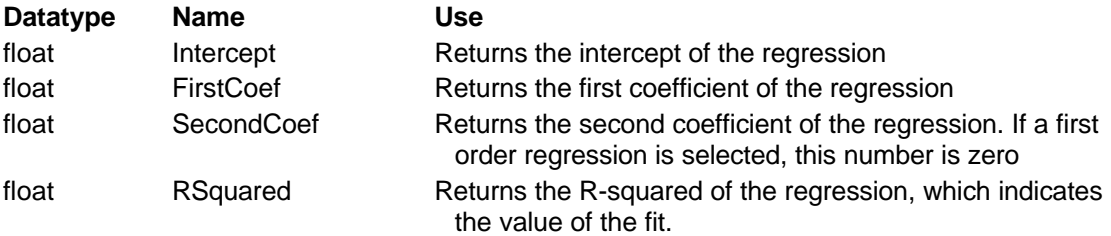

## **Description of Spectral Acquisition Functions**

### **SAD\_ClearMemory**

Use with: SAD500 only Header: OOISADCE.h short SAD\_ClearMemory(WORD mem)

**Parameter Use** Mem Memory type

#### **Return Value:**

This function returns SAD\_RETURN\_SUCCESS upon successful completion, or one of the SAD\_RETURN\_ constants upon failure.

#### **SAD500 Communication Sequence:**

This function sends an "L" to the SAD500 followed by the type of memory being cleared. The function clears all scans from fast memory, slow memory or both memories by using the appropriate SAD\_MEMORY\_ constants.

If you call SAD\_Scan after setting the scan mode to SAD\_SCAN\_TO\_FAST\_MEMORY or SAD\_SCAN\_TO\_SLOW\_MEMORY, spectra are stored into memory rather than returned immediately. You can clear scans from memory by calling SAD\_ClearMemory.

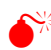

 $\mathbb{R}^{\mathbb{K}}$  Once cleared, the scans in the memory are permanently lost.

### **SAD\_Close**

Use with: SAD500 only Header: OOISADCE.h short SAD\_Close(WORD save)

**Parameter Use** save SAD500 close parameter

#### **Return Value:**

This function returns SAD\_RETURN\_SUCCESS upon successful completion, or one of the SAD\_RETURN\_ constants upon failure.

#### **SAD500 Communication Sequence:**

This function sends a "C" to the SAD500 followed by the close parameter (one of the SAD CLOSE constants).

The SAD\_Close function allows you to store the SAD500 acquisition parameter into non-volatile memory. The next time the SAD500 is powered up, these parameters are read from memory. You can choose to store all parameters and include or exclude saving the baud rate by passing the appropriate SAD\_CLOSE\_ constant.

### **SAD\_DumpFastMemory**

Use with: SAD500 only Header: OOISADCE.h short SAD\_DumpFastMemroy(void)

#### **Return Value:**

This function returns SAD\_RETURN\_SUCCESS upon successful completion, or one of the SAD\_RETURN\_ constants upon failure.

#### **SAD500 Communication Sequence:**

This function sends a "D" to the SAD500, which causes the entire contents of fast memory to transfer to slow memory. If fast memory is full, this command takes several seconds.

Fast memory on the SAD500 can hold up to 15 2048-point spectra. If fast memory is full, and you try to store another spectrum, the SAD\_Scan command returns a SAD\_RETURN\_FAILURE. You can transfer the contents of the fast memory to slow memory by calling this function.

### **SAD\_GetADCRate**

Use with: SAD500, non-functional in Palm-SPEC but follows same format Header: OOISADCE h WORD SAD GetADCRate(void)

#### **Return Value:**

This function returns the current A/D conversion frequency in kHz.

#### **SAD500 Communication Sequence:**

This function sends a "?F" to the SAD500. After the SAD500 acknowledges the command, the next WORD returned from the SAD500 is the A/D conversion frequency in kHz.

SAD GetADCRate is used to return the A/D conversion frequency of the SAD500. The default is 500 kHz.

### **SAD\_GetBaudRate**

Use with: SAD500 and Palm-SPEC Header: OOISADCE.h WORD SAD GetBaudRate(void)

#### **Return Value:**

This function returns the current baud rate of the SAD500.

#### **SAD500 Communication Sequence:**

This function sends a "?K" to the SAD500. After the SAD500 acknowledges the command, the next WORD returned from the SAD500 is the baud rate constant.

The SAD\_GetBaudRate function returns one of the SAD\_BAUD\_constants indicating the current baud rate.

### **SAD\_GetBoxcarWidth**

Use with: SAD500, non-functional in Palm-SPEC but follows same format Header: OOISADCE.h WORD SAD\_GetBoxcarWidth(void)

#### **Return Value:**

This function returns the width of the pixel boxcar smoothing currently being used by the SAD500.

#### **SAD500 Communication Sequence:**

This function sends a "?B" to the SAD500. After the SAD500 acknowledges the command, the next WORD returned from the SAD500 is the pixel boxcar smoothing value.

The SAD\_GetBoxcarWidth function returns the value for the pixel boxcar smoothing of the most recently completed spectral acquisition. A value of 3, for example, means that each pixel is an average of itself, 3 pixels to the left, and 3 pixels to the right.

### **SAD\_GetChecksumMode**

Use with: SAD500 and Palm-SPEC Header: OOISADCE.h WORD SAD\_GetChecksumMode(void)

#### **Return Value:**

This function returns the checksum mode currently used by the SAD500.

#### **SAD500 Communication Sequence:**

This function sends a "?k" to the SAD500. After the SAD500 acknowledges the command, the next WORD returned from the SAD500 is checksum mode of the SAD500.

The SAD\_GetChecksumMode function returns a value indicating the current data checksum mode of the SAD500. For more information on SAD500 Checksum Mode, see Appendix C.

### **SAD\_GetCompressedMode**

Use with: SAD500 and Palm-SPEC Header: OOISADCE.h WORD SAD\_GetCompressedMode(void)

### **Return Value:**

This function returns the data compression mode currently used by the SAD500.

#### **SAD500 Communication Sequence:**

This function sends a "?G" to the SAD500. After the SAD500 acknowledges the command, the next WORD returned from the SAD500 is the state of the data compression of the SAD500.

The SAD\_GetCompressedMode function returns a value indicating the current data compression mode of the SAD500. For more information on SAD500 Data Compression, see Appendix B.

### **SAD\_GetError**

Use with: SAD500 only Header: OOISADCE.h WORD SAD\_GetError(void)

#### **Return Value:**

This function returns the current error status of the SAD500.

#### **SAD500 Communication Sequence:**

This function sends a "?q" to the SAD500. After the SAD500 acknowledges the command, the next WORD returned from the SAD500 is its the error status.

During normal acquisition, it is possible for a SAD500 to have an internal error. When this occurs, you can call the SAD\_GetError function to retrieve and clear the internal error.

### **SAD\_GetExternalTrigger**

Use with: SAD500 and Palm-SPEC Header: OOISADCE.h WORD SAD GetExternalTrigger(void)

#### **Return Value:**

This function returns the current external trigger mode of the SAD500.

#### **SAD500 Communication Sequence:**

This function sends a "?T" to the SAD500. After the SAD500 acknowledges the command, the next WORD returned from the SAD500 is the external trigger mode.

You can configure any Ocean Optics spectrometer to initiate a spectral acquisition in response to an external event. The SAD\_GetExternalTrigger function returns one of the SAD\_EXTRIG constants indicating the external trigger mode of the most recently completed spectral acquisition.

### **SAD\_GetFastMemoryAvailable**

Use with: SAD500 only Header: OOISADCE.h WORD SAD\_GetFastMemoryAvailable(void)

### **Return Value:**

This function returns the amount of scans that can be stored in fast memory.

#### **SAD500 Communication Sequence:**

This function sends a "X" to the SAD500. After the SAD500 acknowledges the command, the next WORD returned from the SAD500 is the number of scans that can be stored in fast memory.

The SAD500 has two types of memory: fast memory and slow memory. You can write to fast memory in a few microseconds, but the data is lost if the SAD500 loses power. Writing to slow memory takes tens or hundreds of milliseconds, but the data is retained when the SAD500 loses power. The SAD\_GetFastMemoryAvailable returns the number of spectra that can be stored in fast memory.

### **SAD\_GetFullPixelMode**

Use with: SAD500 only Header: OOISADCE.h WORD SAD\_GetFullPixelMode(PIXELMODEDATA\* pix)

#### **Parameter Use**

pix A pointer to a PIXELMODEDATA structure that is filled

#### **Return Value:**

This function returns SAD\_RETURN\_SUCCESS upon successful completion, or one of the SAD\_RETURN\_ constants upon failure.

#### **SAD500 Communication Sequence:**

This function sends a "?p" to the SAD500. After the SAD500 acknowledges the command, the current pixel mode information is returned by the SAD500. The number of WORDs returned depends on the current pixel mode.

Transferring a complete 2048-point spectrum over the RS-232 serial port takes some time. At 115200 baud, this uncompressed transfer takes about 300 milliseconds. If a particular application does not require a 2048-point spectrum, you can configure the SAD500 to transfer a subset of the complete spectral data. The SAD\_GetFullPixelMode function fills a PIXELMODEDATA structure with the current SAD500 pixel mode.

### **SAD\_GetIntegrationCounter**

Use with: SAD500 only Header: OOISADCE.h WORD SAD GetIntegrationCounter(void)

### **Return Value:**

This function returns the integration counter.

#### **SAD500 Communication Sequence:**

This function sends a "t" to the SAD500. After the SAD500 acknowledges the command, the next WORD returned from the SAD500 is the number of integration periods that have elapsed since the SAD500 was powered on or reset.

The SAD500 has an internal counter that keeps track of how many integration cycles have been completed. The SAD\_GetIntegrationCounter function returns this counter, and this value can be used to time stamp a spectral acquisition with a resolution equal to the integration time.

### **SAD\_GetIntegrationTime**

Use with: SAD500 and Palm-SPEC Header: OOISADCE.h WORD SAD\_GetIntegraitonTime(void)

#### **Return Value:**

This function returns the current integration time of the SAD500.

### **SAD500 Communication Sequence:**

This function sends a "?I" to the SAD500. After the SAD500 acknowledges the command, the next WORD returned from the SAD500 is the integration time in msec.

The integration time is the length of time that the CCD detector acquires data. The SAD\_GetIntegrationTime returns the integration time (in msec) of the most recently completed spectral acquisition.

### **SAD\_GetInterpolateMissingPixels**

Use with: SAD500 and Palm-SPEC Header: OOISADCE.h WORD SAD\_GetInterpolateMissingPixels(void)

### **Return Value:**

This function returns the 1 if the driver is to interpolate missing pixels when in the following pixel modes SAD\_PIXELMODE\_EVERY\_N, SAD\_PIXELMODE\_EVERY\_N\_AVERAGED, and SAD\_PIXELMODE\_X\_TO\_Y\_EVERY\_N.

#### **SAD500 Communication Sequence:**

This function does not communicate directly with the SAD500 as the interpolation occurs within the device driver, not the SAD500.

In pixel modes SAD\_PIXELMODE\_EVERY\_N, SAD\_PIXELMODE\_EVERY\_N\_AVERAGED and SAD\_PIXELMODE\_X\_TO\_Y\_EVERY\_N, and their compressed and CDS variants, the SAD500 transfers a subset of the complete 2048-point spectrum. You can instruct the driver to compute the interpolated intensity for pixels that are not transferred. The SAD\_GetInterpolatedMissingPixels returns the present state of this optional interpolation.

### **SAD\_GetNumberOfScansInMemory**

Use with: SAD500 only Header: OOISADCE.h WORD SAD\_GetNumberOfScansInMemory(WORD mem)

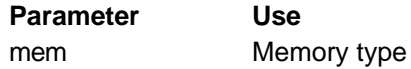

### **Return Value:**

This function returns the number of scans in the memory of the SAD500.

#### **SAD500 Communication Sequence:**

This function sends a "W" to the SAD500 followed by the mem parameter. After the SAD500 receives the command, the next WORD returned from the SAD500 is the number of scans in memory.

The SAD500 has two types of memory: fast memory and slow memory. It is possible to write data to fast memory in a few microseconds, but the data is lost if the SAD500 loses power. Writing to slow memory takes tens or hundreds of milliseconds, but data is saved if the SAD500 loses power. The SAD\_GetNumberOfScansInMemory function returns the number of scans in fast or slow memory.

### **SAD\_GetNumberOfScansToStore**

Use with: SAD500 only Header: OOISADCE.h WORD SAD\_GetNumberOfScansToStore(void)

#### **Return Value:**

This function returns the number of scans that are stored in the next spectral acquisition.

### **SAD500 Communication Sequence:**

This function sends a "?N" to the SAD500. After the SAD500 acknowledges the command, the next WORD returned from the SAD500 is the number of scans to store.

You can instruct the SAD500 to perform a number of spectral acquisitions and to store the result in memory rather than return over the serial port. The SAD\_GetNumberOfScansToStore function returns the number of scans that are stored in the next spectral acquisition.

### **SAD\_GetPixelMode**

Use with: SAD500 and Palm-SPEC Header: OOISADCE.h WORD SAD\_GetPixelMode(void)

#### **Return Value:**

This function returns the current pixel mode of the SAD500.

#### **SAD500 Communication Sequence:**

This function sends a "?P" to the SAD500. After the SAD500 acknowledges the command, the next WORD returned from the SAD500 is the current pixel mode.

Transferring a complete 2048-point spectrum over the RS-232 serial port takes some time. At 115200 baud, this uncompressed transfer takes about 300 milliseconds. If a particular application does not require a 2048-point spectrum, the SAD500 can transfer a subset of the complete spectral data. The SAD\_GetPixelMode function returns one of the SAD\_PIXELMODE\_ constants indicating the pixel mode of the next spectral acquisition.

### **SAD\_GetS1024DWCDSMode**

Use with: SAD500 only Header: OOISADCE.h WORD SAD\_GetS1024DWCDSMode(void)

### **Return Value:**

This function returns the correlated double sampling (CDS) mode currently being used by the SAD500.

#### **SAD500 Communication Sequence:**

This function sends a "?h" to the SAD500. After the SAD500 acknowledges the command, the next WORD returned from the SAD500 CDS mode. Correlated double sampling is used only with the S1024DW. For more information on Correlated Double Sampling, see Appendix C.

### **SAD\_GetScanMode**

Use with: SAD500 only Header: OOISADCE.h WORD SAD GetScanMode(void)

#### **Return Value:**

This function returns the current scan mode of the SAD500.

#### **SAD500 Communication Sequence:**

This function sends a "?M" to the SAD500. After the SAD500 acknowledges the command, the next WORD returned from the SAD500 is the current scan mode.

You can configure the SAD500 to return spectra immediately after they are acquired or to store spectra in memory. The SAD GetScanMode returns one of the SAD SCAN constants indicating the current scan mode.

### **SAD\_GetScansToAdd**

Use with: SAD500 and Palm-SPEC Header: OOISADCE.h WORD SAD\_GetScansToAdd(void)

### **Return Value:**

This function returns the current number of scans to add for the SAD500.

#### **SAD500 Communication Sequence:**

This function sends a "?A" to the SAD500. After the SAD500 acknowledges the command, the next WORD returned from the SAD500 is the number of scans to add.

You can configure the SAD500 to add up to 15 discrete spectral acquisitions. This is equivalent to averaging up to 15 spectral acquisitions. If you wish to average more than one spectral acquisition, this feature reduces the amount of time necessary to transfer spectral data, since fewer spectra have to transmit over the serial interface. The SAD\_GetScansToAdd function returns the number of scans added in the next spectral acquisition.

### **SAD\_GetSlowMemoryAvailable**

Use with: SAD500 only Header: OOISADCE.h WORD SAD\_GetSlowMemoryAvailable(void)

#### **Return Value:**

This function returns the number of kilobytes of slow memory available in the SAD500.

#### **SAD500 Communication Sequence:**

This function sends a "U" to the SAD500. After the SAD500 acknowledges the command, the next WORD returned from the SAD500 is the number of free kilobytes of slow memory.

The SAD500 has two types of memory: fast memory and slow memory. You can write to fast memory in a few microseconds, but the data is lost if the SAD500 loses power. Writing to slow memory takes tens or hundreds of milliseconds, but the data is retained when the SAD500 loses power. The SAD\_GetSlowMemoryAvailable returns the number of kilobytes of free slow memory.

### **SAD\_GetSpectrometerChannel**

Use with: SAD500, non-functional in Palm-SPEC but follows same format Header: OOISADCE.h WORD SAD\_GetSpectrometerChannel(void)

### **Return Value:**

This function returns the current spectrometer channel selected in the SAD500.

#### **SAD500 Communication Sequence:**

This function sends a "?H" to the SAD500. After the SAD500 acknowledges the command, the next WORD returned from the SAD500 is the current spectrometer channel.

You can attach up to 8 S2000 spectrometer channels (master plus 7 slaves) to the SAD500. The SAD\_GetSpectrometerChannel function returns the spectrometer channel acquiring data during the next spectral acquisition.

### **SAD\_GetStrobeEnable**

Use with: SAD500 and Palm-SPEC Header: OOISADCE.h WORD SAD\_GetStrobeEnable(void)

### **Return Value:**

This function returns the status of the strobe enable in the SAD500.

### **SAD500 Communication Sequence:**

This function sends a "?J" to the SAD500. After the SAD500 acknowledges the command, the next WORD returned from the SAD500 is the status of the strobe enable.

You can connect an external pulsed lamp (e.g., the Ocean Optics PX-2 Pulsed Xenon Light Source) to an S2000 or S1024DW spectrometer. In this configuration, the spectrometer controls the firing of the lamp. The SAD\_GetStrobeEnable function returns 1 if the external strobe control is enabled, 0 if it is disabled.

### **SAD\_GetStoredFloat**

Use with: SAD500 and Palm-SPEC Header: OOISADCE h short SAD\_GetStoredFloat(WORD slot,float\* value)

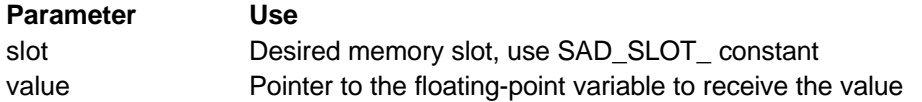

### **Return Value:**

This function returns SAD\_RETURN\_SUCCESS upon successful completion, or one of the SAD\_RETURN\_ constants upon failure.

### **SAD500 Communication Sequence:**

This function sends an "?x" to the SAD500 followed by the slot parameter. After the SAD500 acknowledges the command, a string is returned by the SAD500 containing the value of the stored parameter. The driver then converts this string into a floating-point value.

### **SAD\_GetStoredInt**

Use with: SAD500 and Palm-SPEC Header: OOISADCE.h short SAD\_GetStoredInt(WORD slot,int\* value)

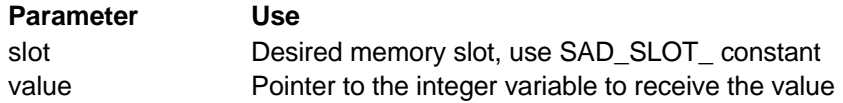

### **Return Value:**

This function returns SAD\_RETURN\_SUCCESS upon successful completion, or one of the SAD\_RETURN\_ constants upon failure.

### **SAD500 Communication Sequence:**

This function sends an "?x" to the SAD500 followed by the slot parameter. After the SAD500 acknowledges the command, a string is returned by the SAD500 containing the value of the stored parameter. The driver then converts this string into an integer value.

### **SAD\_GetStoredString**

Use with: SAD500 and Palm-SPEC Header: OOISADCE.h short SAD\_GetStoredString(WORD slot,char\* value)

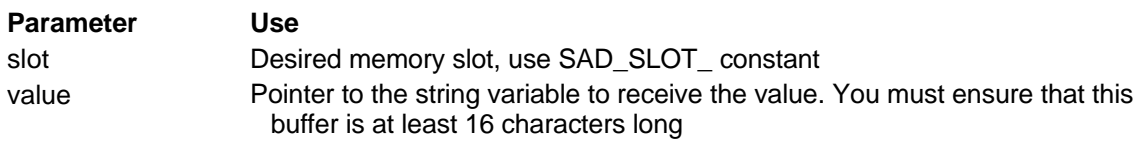

#### **Return Value:**

This function returns SAD\_RETURN\_SUCCESS upon successful completion, or one of the SAD\_RETURN\_ constants upon failure.

#### **SAD500 Communication Sequence:**

This function sends an "?x" to the SAD500 followed by the slot parameter. After the SAD500 acknowledges the command, a string is returned by the SAD500 containing the value of the stored parameter.

### **SAD\_GetVersion**

Use with: SAD500 and Palm-SPEC Header: OOISADCE.h WORD SAD\_GetVersion(void)

### **Return Value:**

This function returns the version of the code in the microcontroller of the SAD500.

#### **SAD500 Communication Sequence:**

This function sends a "v" to the SAD500. After the SAD500 acknowledges the command, the next WORD returned from the SAD500 is the version of the code in the microcontroller. A value of 1020 is interpreted as 1.02.0.

### **SAD\_Init**

Use with: SAD500 and Palm-SPEC Header: OOISADCE.h short SAD Init(short com, short baud)

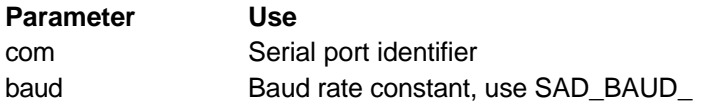

#### **Return Value:**

This function returns one of the SAD\_COM\_ constants upon successful completion, or one of the SAD\_RETURN\_ constants upon failure.

#### **SAD500 Communication Sequence:**

This function initializes the driver and potentially changes the baud rate of the SAD500.

The SAD\_Init function opens the serial port for communication with the SAD500 at the specified baud rate.

### **SAD\_IsPalmSpec**

Use with: SAD500 and Palm-SPEC Header: OOISADCE.h BOOL SAD\_IsPalmSpec(void)

### **Return Value:**

This function returns TRUE if the spectrometer connected to the computer is a Palm-SPEC, FALSE if it is an S2000/SAD500.

### **SAD500 Communication Sequence:**

This function sends a = to the SAD500. If the A/D returns an ACK, the spectrometer is a Palm-SPEC.

The SAD\_IsPalmSpec function is used to differentiate between a Palm-SPEC and an S2000/SAD500 spectrometer.

### **SAD\_ReadoutOneScan**

Use with: SAD500 only Header: OOISADCE.h short SAD\_ReadoutOneScan(WORD mem, SADDATA\* sad)

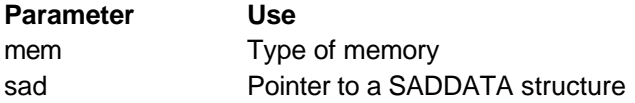

#### **Return Value:**

This function returns SAD\_RETURN\_SUCCESS upon successful completion, or one of the SAD\_RETURN\_ constants upon failure.

### **SAD500 Communication Sequence:**

This function sends a "Z" to the SAD500 followed by the memory parameter (a SAD\_MEMORY\_ constant). After the SAD500 acknowledges the command, it sends one complete scan.

The SAD\_ReadoutOneScan function reads one spectrum from either fast memory (mem = SAD\_MEMORY\_FAST) or slow memory (mem = SAD\_MEMORY\_SLOW). If a scan is not present in the selected memory, the SAD\_ReadoutOneScan returns SAD\_RETURN\_FAILURE.

### **SAD\_Reset**

Use with: SAD500 only Header: OOISADCE.h short SAD\_Reset(void)

#### **Return Value:**

This function returns SAD\_RETURN\_SUCCESS upon successful completion, or one of the SAD\_RETURN\_ constants upon failure.

### **SAD500 Communication Sequence:**

This function sends a "Q" to the SAD500. After the SAD500 acknowledges the command, the SAD500 resets.

The SAD Reset function resets the SAD500, but does not change the baud rate. It is equivalent to powering off and then powering on the SAD500. All scans in fast memory are lost, as are all current acquisition parameters.

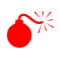

Once the SAD500 is reset, all scans in fast memory and all acquisition parameters are permanently lost.

### **SAD\_Scan**

Use with: SAD500 and Palm-SPEC Header: OOISADCE.h short SAD\_Scan(SADDATA\* sad)

**Parameter Use** sad **Pointer to a SADDATA structure** 

### **Return Value:**

This function returns SAD\_RETURN\_SUCCESS upon successful completion, or one of the SAD\_RETURN\_ constants upon failure.

### **SAD500 Communication Sequence:**

This function sends a "S" to the SAD500. After the SAD500 acknowledges the command, a spectral acquisition is performed using the acquisition parameters that have been previously passed to the SAD500.

The SAD\_Scan function instructs the SAD500 to perform a spectral acquisition. All acquisition parameters (integration time, scans to add, etc.) must have been sent to the SAD500 prior to the call to SAD\_Scan. Once a spectral acquisition is initiated, the SAD500 is completely unresponsive to any command.

### **SAD\_ScanWithAverage**

Use with: SAD500 and Palm-SPEC Header: OOISADCE.h short SAD\_ScanWithAverage(SADDATA\* sad, short average, float\* data)

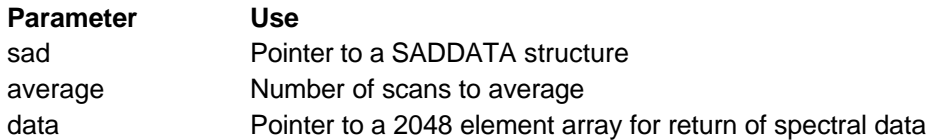

### **Return Value:**

This function returns SAD\_RETURN\_SUCCESS upon successful completion, or one of the SAD\_RETURN\_ constants upon failure.

### **SAD500 Communication Sequence:**

This function sends several commands to the SAD500. Depending on the number of scans being acquired, one or several commands to SAD\_SetScansToAdd and SAD\_Scan are made.

The SAD\_ScanWithAverage function instructs the SAD500 to perform a spectral acquisition. All acquisition parameters (integration time, smoothing, etc.) must have been sent to the SAD500 prior to the call to SAD\_ScanWithAverage. Once a spectral acquisition is initiated, the SAD500 is completely unresponsive to any command.

### **SAD\_ScanReceivedOK**

Use with: SAD500 only Header: OOISADCE.h short SAD\_ScanReveivedOK(WORD ok)

### **Parameter Use**

ok Scan received ok (use SAD\_SCAN\_ constants)

### **Return Value:**

This function returns SAD\_RETURN\_SUCCESS upon successful completion, or one of the SAD\_RETURN\_ constants upon failure.

#### **SAD500 Communication Sequence:**

This function sends an "O" to the SAD500 followed by the ok parameter. After the SAD500 acknowledges the command, the SAD500 retransmits the spectrum if the ok parameter was 1.

The SAD\_ScanReceivedOK function informs the SAD500 if a scan was received with no errors. Call this function after each SAD\_ReadoutOneScan to let the SAD500 know that the scan was received without error. If a value of 1 is used when calling this function, the SAD500 retransmits the spectrum.

### **SAD\_SetADCRate**

Use with: SAD500, non-functional in Palm-SPEC but follows same format Header: OOISADCE.h short SAD\_SetADCRate(WORD rate)

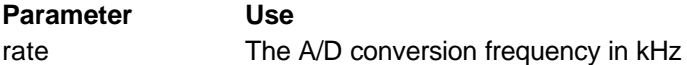

### **Return Value:**

This function returns SAD\_RETURN\_SUCCESS upon successful completion, or one of the SAD\_RETURN\_ constants upon failure.

### **SAD500 Communication Sequence:**

This function sends an "F" to the SAD500 followed by the rate parameter. After the SAD500 acknowledges the command, the A/D conversion frequency is changed.

The SAD\_SetADCRate is used to change the A/D conversion frequency. The default A/D conversion is 500kHz. The maximum A/D conversion frequency is also 500kHz.

### **SAD\_SetBaudRate**

Use with: SAD500 and Palm-SPEC Header: OOISADCE.h short SAD\_SetBaudRate(WORD baud)

**Parameter Use**

baud The baud rate constant (use SAD\_BAUD\_ constants)

#### **Return Value:**

This function returns SAD\_RETURN\_SUCCESS upon successful completion, or one of the SAD\_RETURN\_ constants upon failure.

#### **SAD500 Communication Sequence:**

This function sends a "K" to the SAD500 followed by the baud parameter. The SAD500 acknowledges the command, and changes its communication baud rate. The driver then waits 50 msec, and changes the computer's baud rate. The driver then resends the "K" to the SAD500 followed by the baud parameter. The SAD500 then acknowledges the command.

The SAD\_SetBaudRate changes the speed of the communication between the computer and the SAD500.

### **SAD\_SetBoxcarWidth**

Use with: SAD500, non-functional in Palm-SPEC but follows same format Header: OOISADCE.h short SAD\_SetBoxcarWidth(WORD box)

#### **Parameter Use**

box The pixel boxcar smoothing value

#### **Return Value:**

This function returns SAD\_RETURN\_SUCCESS upon successful completion, or one of the SAD\_RETURN\_ constants upon failure.

#### **SAD500 Communication Sequence:**

This function sends a "B" to the SAD500 followed by the desired pixel smoothing width. After the SAD500 acknowledges the command, the boxcar smoothing width is changed.

There are two ways that the SAD500 can average data: average across time or average across the spectrum. The SAD\_SetBoxcarWidth sets the SAD500 averaging across the spectrum. A value of 5, for example, averages each data point with itself, 5 points to its left and 5 points to its right.

### **SAD\_SetChecksumMode**

Use with: SAD500 and Palm-SPEC Header: OOISADCE.h short SAD\_SetChecksumMode(WORD mode)

**Parameter Use** Mode The SAD500 checksum mode (use SAD\_CHECKSUM\_ constants)

### **Return Value:**

This function returns SAD\_RETURN\_SUCCESS upon successful completion, or one of the SAD\_RETURN\_ constants upon failure.

#### **SAD500 Communication Sequence:**

This function sends an "h" to the SAD500 followed by the rate parameter. After the SAD500 acknowledges the command, checksum mode is changed.

The SAD\_SetChecksumMode allows the SAD500 to transfer a 16-bit unsigned checksum for the spectral data. This checksum is transferred immediately after the 0xfffd at the end of the spectral data. For more information on the SAD500 Checksum Calculation, see Appendix D.

### **SAD\_SetCompressedMode**

Use with: SAD500 and Palm-SPEC Header: OOISADCE.h short SAD\_SetCompressedMode(WORD mode)

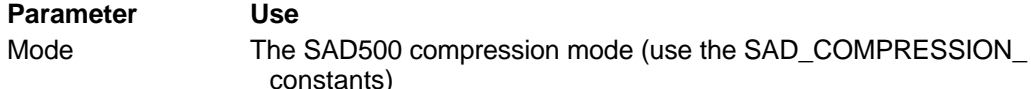

#### **Return Value:**

This function returns SAD\_RETURN\_SUCCESS upon successful completion, or one of the SAD\_RETURN\_ constants upon failure.

#### **SAD500 Communication Sequence:**

This function sends a "G" to the SAD500 followed by the rate parameter. After the SAD500 acknowledges the command, the compression mode is changed.

The SAD\_SetCompressedMode function allows the SAD500 to transmit compressed spectral data to the computer. This data compression allows for faster data transfer rates. For more information on SAD500 Data Compression, see Appendix B.

### **SAD\_SetExternalTrigger**

Use with: SAD500 and Palm-SPEC Header: OOISADCE.h short SAD\_SetExternalTrigger(WORD trig)

**Parameter Use** trig The external trigger constant (use the SAD\_EXTRIG\_ constants)

### **Return Value:**

This function returns SAD\_RETURN\_SUCCESS upon successful completion, or one of the SAD\_RETURN\_ constants upon failure.

### **SAD500 Communication Sequence:**

This function sends a "T" to the SAD500 followed by the desired external trigger mode (one of the SAD\_EXTRIG\_ constants). After the SAD500 acknowledges the command, the external trigger mode is changed.

In the default mode, the SAD500 acquires a spectrum immediately after a call to the SAD\_Scan function. If desired, an external event can trigger the acquisition. The SAD SetExternalTrigger function allows you to instruct the SAD500 to acquire a spectrum, but only after it receives an external trigger.

### **SAD\_SetIntegrationTime**

Use with: SAD500 and Palm-SPEC Header: OOISADCE.h short SAD\_SetIntegrationTime(WORD msec)

**Parameter Use**

msec The desired integration time in msec

### **Return Value:**

This function returns SAD\_RETURN\_SUCCESS upon successful completion, or one of the SAD\_RETURN\_ constants upon failure.

#### **SAD500 Communication Sequence:**

This function sends an "I" to the SAD500 followed the desired integration time in msec. After the SAD500 acknowledges the command, the integration time is changed.

The integration time of the spectrometer is roughly equivalent to the shutter speed of a camera. The integration time determines how long the CCD pixels accumulate light before the spectrum is considered done. The SAD SetIntegrationTime function is used to change the integration time of the SAD500.

### **SAD\_SetInterpolateMissingPixels**

Use with: SAD500 and Palm-SPEC Header: OOISADCE.h short SAD\_SetInterpolateMissingPixels(WORD enabled)

#### **Parameter Use** enabled **Interpolation method (use the SAD\_INTERPOLATE\_MISSING\_PIXELS** constants)

#### **Return Value:**

This function returns SAD\_RETURN\_SUCCESS upon successful completion, or one of the SAD\_RETURN\_ constants upon failure.

#### **SAD500 Communication Sequence:**

There is no communication to the SAD500 for this command.

In pixel modes SAD\_PIXELMODE\_EVERY\_N, SAD\_PIXELMODE\_EVERY\_N\_AVERAGED or SAD\_PIXELMODE\_X\_TO\_Y\_EVERY\_N, and their compressed and correlated doubled sampled variants, the SAD500 transfers a subset of the complete 2048-point spectrum. You can instruct the driver to compute the interpolated intensity for pixels that are not transferred. The SAD SetInterpolatedMissingPixels sets the state of this optional interpolation.

### **SAD\_SetNumberOfScansToStore**

Use with: SAD500 only Header: OOISADCE.h short SAD\_SetNumberOfScansToStore(WORD add)

**Parameter Use** add The number of scans to store

#### **Return Value:**

This function returns SAD\_RETURN\_SUCCESS upon successful completion, or one of the SAD\_RETURN\_ constants upon failure.

#### **SAD500 Communication Sequence:**

This function sends an "N" to the SAD500 followed by the number of scans to store. After the SAD500 acknowledges the command, the number of scans to add applies to all subsequent spectral acquisitions.

You can instruct the SAD500 to perform a number of spectral acquisitions and store the results in memory rather than return them over the serial port. The SAD GetNumberOfScansToStore function returns the number of scans stored in the next spectral acquisition.

### **SAD\_SetPalmSpecTimer**

Use with: Palm-SPEC only Header: OOISADCE.h short SAD\_SetPalmSpecTimer(void)

### **Return Value:**

This function returns SAD\_RETURN\_SUCCESS upon successful completion, or one of the SAD\_RETURN\_ constants upon failure.

#### **SAD500 Communication Sequence:**

This function sends a "y" to the Palm-SPEC. After the Palm-SPEC acknowledges the command, an internal 16-bit timer is allocated for the adjustment of the integration time.

It is necessary to use this command after calling the SAD Init function if you're using a Palm-SPEC.

### **SAD\_SetPixelMode**

Use with: SAD500, non-functional in Palm-SPEC but follows same format Header: OOISADCE.h short SAD\_SetPixelMode(PIXELMODEDATA\* pix)

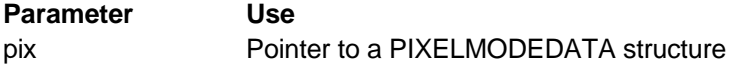

#### **Return Value:**

This function returns SAD\_RETURN\_SUCCESS upon successful completion, or one of the SAD\_RETURN\_ constants upon failure.

#### **SAD500 Communication Sequence:**

This function sends a "P" to the SAD500 followed by the pixel mode information. After the SAD500 acknowledges the command, the pixel mode of the SAD500 is changed.

Transferring a complete 2048-point spectrum over the RS-232 serial port takes time. At 115200 baud, this uncompressed transfer takes ~300 milliseconds. If a particular application does not require a 2048-point spectrum, you can configure the SAD500 to transfer a subset of the data. The SAD SetPixelMode function configures the SAD500 and the driver to the desired pixel mode.

### **SAD\_SetS1024DWCDSMode**

Use with: SAD500 only Header: OOISADCE.h short SAD\_SetS1024DWCDSMode(WORD mode)

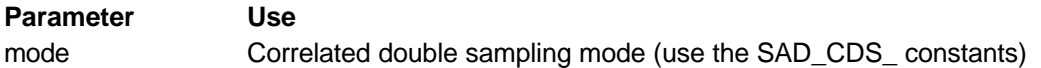

### **Return Value:**

This function returns SAD\_RETURN\_SUCCESS upon successful completion, or one of the SAD\_RETURN\_ constants upon failure.

#### **SAD500 Communication Sequence:**

There is no communication to the SAD500 for this command.

This function sends an "h" to the SAD500 followed by the desired correlated double sampling mode. After the SAD500 gets the command, the CDS mode of the SAD500 changes. CDS is used only with the S1024DW. For more information on Correlated Double Sampling, see Appendix C.
# **SAD\_SetScanMode**

Use with: SAD500 only Header: OOISADCE.h short SAD\_SetScanMode(WORD mode)

### **Parameter Use**

mode The desired scan mode (use the SAD\_SCAN\_ constants

### **Return Value:**

This function returns SAD\_RETURN\_SUCCESS upon successful completion, or one of the SAD\_RETURN\_ constants upon failure.

### **SAD500 Communication Sequence:**

This function sends an "M" to the SAD500 followed by the desired scan mode. After the SAD500 acknowledges the command, the scan mode of the SAD500 is changed.

You can configure the SAD500 to return spectra immediately after they are acquired or to store them in memory. The SAD\_SetScanMode sets the SAD500 to a new scan mode.

# **SAD\_SetScansToAdd**

Use with: SAD500 and Palm-SPEC Header: OOISADCE.h short SAD\_SetScansToAdd(WORD add)

**Parameter Use**

add The number of scans to add

#### **Return Value:**

This function returns SAD\_RETURN\_SUCCESS upon successful completion, or one of the SAD\_RETURN\_ constants upon failure.

#### **SAD500 Communication Sequence:**

This function sends an "A" to the SAD500 followed by the desired number of scans. After the SAD500 acknowledges the command, the SAD500 acquires the specified number of scans with each call to SAD\_Scan.

You can configure the SAD500 to add up to 15 discrete spectral acquisitions. This is equivalent to averaging up to 15 spectral acquisitions. If you wish to average more than one spectral acquisition, this feature reduces the amount of time necessary to transfer spectral data, since fewer spectra are transmitted over the serial interface. The SAD\_SetScansToAdd function sets the number of scans added in the next spectral acquisition.

# **SAD\_SetSerialPort**

Use with: SAD500 and Palm-SPEC Header: OOISADCE.h short SAD\_SetSerialPort(WORD port)

**Parameter Use** port Serial port identifier (use the SAD\_COM constants)

### **Return Value:**

This function returns SAD\_RETURN\_SUCCESS upon successful completion, or one of the SAD\_RETURN\_ constants upon failure.

#### **SAD500 Communication Sequence:**

This function does not communicate directly with the SAD500.

The driver communicates with the SAD500 via a serial port. When the serial port is initialized, pass the parameter indicating the serial port number to the SAD\_Init function. If, at a later time you wish to communicate via a different serial port, you must call the SAD\_SetSerialPort function.

# **SAD\_SetSpectrometerChannel**

Use with: SAD500, non-functional in Palm-SPEC but follows same format Header: OOISADCE.h short SAD\_SetSpectrometerChannel(WORD chan)

#### **Parameter Use**

chan The desired spectrometer channel (use SAD\_MASTER, SAD\_SLAVE1, etc.)

#### **Return Value:**

This function returns SAD\_RETURN\_SUCCESS upon successful completion, or one of the SAD\_RETURN\_ constants upon failure.

#### **SAD500 Communication Sequence:**

This function sends a "H" to the SAD500 followed by the desired spectrometer channel. After the SAD500 acknowledges the command, the channel for the next acquisition is set.

You can attached up to 8 S2000 or S1024DW spectrometer channels (master plus 7 slaves) to the SAD500. The SAD\_SetSpectrometerChannel function sets the spectrometer channel that is acquired during the next spectral acquisition.

## **SAD\_SetStrobeEnable**

Use with: SAD500 and Palm-SPEC Header: OOISADCE.h short SAD\_SetStrobeEnable (WORD ena)

#### **Parameter Use**

ena Strobe enable value (1 enables the strobe, 0 disables the strobe)

#### **Return Value:**

This function returns SAD\_RETURN\_SUCCESS upon successful completion, or one of the SAD\_RETURN\_ constants upon failure.

#### **SAD500 Communication Sequence:**

This function sends a "J" to the SAD500 followed by the desired strobe enable state. After the SAD500 acknowledges the command, the strobe enable status is immediately changed.

You can connect an external pulsed lamp (e.g., the Ocean Optics PX-2 Pulsed Xenon Light Source) to the S2000 and S1024DW spectrometers. In this configuration, the spectrometer controls the firing of the lamp. The SAD\_SetStrobeEnable function sets the state of the strobe enable.

# **SAD\_SetStoredFloat**

Use with: SAD500 and Palm-SPEC Header: OOISADCE.h short SAD\_SetStoredFloat(WORD slot,float value)

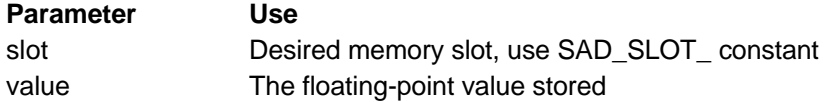

### **Return Value:**

This function returns SAD\_RETURN\_SUCCESS upon successful completion, or one of the SAD\_RETURN\_ constants upon failure.

### **SAD500 Communication Sequence:**

This function sends a "x" to the SAD500 followed slot parameter. Then, a 15-character string representing the floating-point value stored is sent to the SAD500. After the SAD500 acknowledges the command, the value is stored.

# **SAD\_SetStoredInt**

Use with: SAD500 and Palm-SPEC Header: OOISADCE.h short SAD\_SetStoredInt(WORD slot,int value)

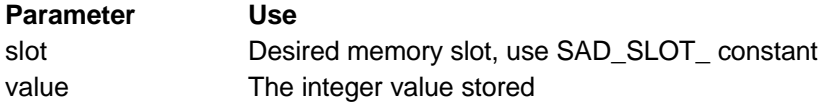

### **Return Value:**

This function returns SAD\_RETURN\_SUCCESS upon successful completion, or one of the SAD\_RETURN\_ constants upon failure.

### **SAD500 Communication Sequence:**

This function sends a "x" to the SAD500 followed slot parameter. Then, a 15-character string representing the integer value stored is sent to the SAD500. After the SAD500 acknowledges the command, the value is stored.

## **SAD\_SetStoredString**

Use with: SAD500 and Palm-SPEC Header: OOISADCE.h short SAD\_SetStoredString(WORD slot,char\* value)

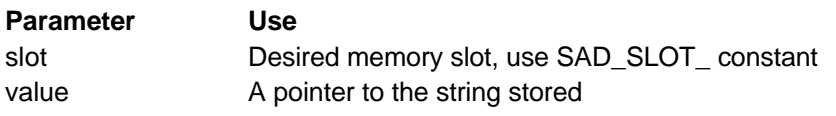

### **Return Value:**

This function returns SAD\_RETURN\_SUCCESS upon successful completion, or one of the SAD\_RETURN\_ constants upon failure.

### **SAD500 Communication Sequence:**

This function sends a "x" to the SAD500 followed slot parameter. Then, the string (up to 15 characters) stored is sent to the SAD500. After the SAD500 acknowledges the command, the value is stored.

# **Description of Regression Function**

# **PerformRegression**

Header: OOIRegressionCE.h

void PerformRegression(float\* x, float\* y, int values, int order, REGRESSIONRESULTS\* reg)

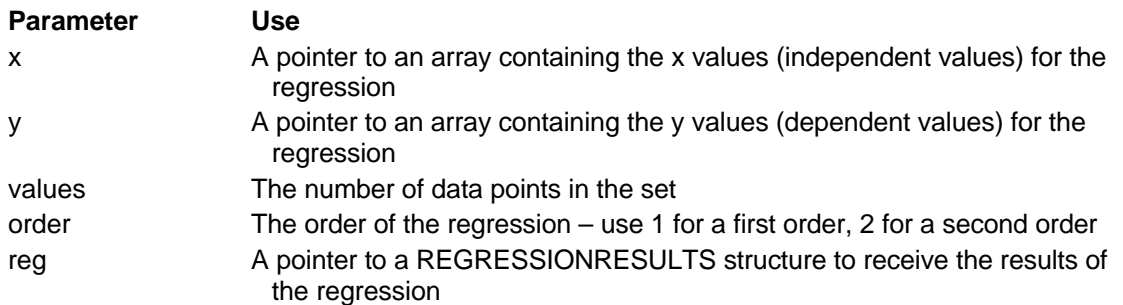

### **Return value:**

This function has no return value.

This function performs either a first-order linear or a second-order polynomial regression (using the least-squares method) on the data set defined by the x and y variable. The results of this regression are placed in a REGRESSIONRESULT structure, and include the intercept, first coefficient, second coefficient (if a second-order regression is specified) and the  $R^2$  value.

# **Description of Graphics Functions**

# **OOIGraphCE\_AutoscaleAxis**

Header: OOIGraphCE.h void OOIGraphCE\_AutoscaleAxis(int axis, BOOL autoscale)

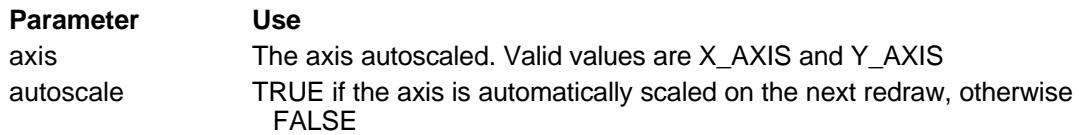

#### **Return value:**

This function has no return value.

The OOIGraphCE AutoscaleAxis function is used to enable or disable autoscaling of either the Xor Y- axis of the graph. If autoscaling an axis is enabled before the graph is rendered, the OOIGraphCE library finds the minimum and maximum values of the dataset, and automatically adjusts the range of the axis to precisely contain the minimum and maximum values. You must use the OOIGraphCE\_GetXMin, OOIGraphCE\_GetXMax, OOIGraphCE\_GetYMin and OOIGraphCE\_GetYMax functions to retrieve the ranges of the X and Y axes.

# **OOIGraphCE\_Close**

Header: OOIGraphCE.h void OOIGraphCE\_Close(void)

#### **Parameters:**

This function requires no parameters.

#### **Return value:**

This function has no return value.

The OOIGraphCE\_Close function closes the graphics library and frees any allocated memory.

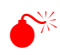

Failure to call this function after you are finished using the OOIGraphCE library results in memory leaks.

# **OOIGraphCE\_GetBackgroundColor**

Header: OOIGraphCE.h COLORREF OOIGraphCE\_GetBackgroundColor(void)

#### **Return value:**

The RGB color of the background of the graph.

The OOIGraphCE\_GetBackgroundColor returns the RGB color of the background of the graph. The StandardColors.h header contains the RGB values of several standard colors. Set the color of the background of the graph with the OOIGraphCE\_SetBackgroundColor function.

# **OOIGraphCE\_GetCursorColor**

Header: OOIGraphCE.h COLORREF OOIGraphCE\_GetCursorColor(void)

### **Return value:**

The RGB color of the cursor in the graph.

The OOIGraphCE\_GetCursorColor returns the RGB color of the cursor. The StandardColors.h header contains the RGB values of several standard colors. Set the color of the cursor in the graph with the OOIGraphCE\_SetCursorColor function.

# **OOIGraphCE\_GetCursorPosition**

Header: OOIGraphCE.h int OOIGraphCE\_GetCursorPosition(void)

### **Parameters:**

This function takes no parameters.

#### **Return value:**

The 0-based index of the X-dataset indicating the current cursor position.

The OOIGraphCE\_GetCursorPosition function retrieves the current position of the cursor. The returned value is the 0-based position of the cursor in the X-dataset.

# **OOIGraphCE\_GetCursorXValue**

Header: OOIGraphCE.h float OOIGraphCE\_GetCursorXValue(void)

#### **Parameters:**

This function takes no parameters.

#### **Return value:**

The X-axis value at the position of the cursor's position.

The OOIGraphCE\_GetCursorXValue function returns the X-axis value of the cursor location. Use the OOIGraphCE\_GetCursorYValue function to retrieve the Y-axis value.

# **OOIGraphCE\_GetCursorYValue**

Header: OOIGraphCE.h float OOIGraphCE\_GetCursorYValue(void)

### **Parameters:**

This function takes no parameters.

#### **Return value:**

The Y-axis value at the position of the cursor's position.

The OOIGraphCE\_GetCursorYValue function returns the Y-axis value of the cursor location. Use the OOIGraphCE\_GetCursorXValue function to retrieve the X-axis value.

# **OOIGraphCE\_GetFrameColor**

Header: OOIGraphCE.h COLORREF OOIGraphCE\_GetFrameColor(void)

### **Return value:**

The RGB color of the frame around the graph.

The OOIGraphCE\_GetFrameColor returns the RGB color of the frame around the graph. The StandardColors.h header contains the RGB values of several standard colors. Set the color of the frame around the graph with the OOIGraphCE\_SetFrameColor function.

# **OOIGraphCE\_GetGridColor**

Header: OOIGraphCE.h COLORREF OOIGraphCE\_GetGridColor(void)

### **Return value:**

The RGB color of the grid in the graph.

The OOIGraphCE\_GetGridColor returns the RGB color of the grid in the graph. The StandardColors.h header contains the RGB values of several standard colors. Set the color of the grid in the graph with the OOIGraphCE\_SetGridColor function.

# **OOIGraphCE\_GetPointValues**

Header: OOIGraphCE.h FLOATPOINT OOIGraphCE\_GetPointValues(POINT p)

**Parameter Use**

p A POINT structure identifying the window coordinates of the point

#### **Return value:**

This function returns a FLOATPOINT structure containing the graph coordinates of the point specified in the p parameter.

The OOIGraphCE GetPointValues function returns the X and Y values of a point (p) within the graph. The p is specified relative to the main window of the application. To determine if a specified point is within the graph area prior to calling this function, use the OOIGraphCE\_IsPointInGraph function. If the point is not within the area of the graph, the values returned in the FLOATPOINT structure reflect the point in the graph closest to the point specified. For example, if you specify a point to the right of the active area of the graph, the x member of the FLOATPOINT structure contains the maximum value displayed on the X-axis.

# **OOIGraphCE\_GetTraceColor**

Header: OOIGraphCE.h COLORREF OOIGraphCE\_GetTraceColor(void)

#### **Return value:**

The RGB color of the trace in the graph.

The OOIGraphCE\_GetTraceColor returns the RGB color of the trace in the graph. The StandardColors.h header contains the RGB values of several standard colors. Set the color of the trace with the OOIGraphCE\_SetTraceColor function.

# **OOIGraphCE\_GetXMax**

Header: OOIGraphCE.h float OOIGraphCE\_GetXMax(void)

### **Return value:**

The maximum value displayed on the X-axis.

The OOIGraphCE\_GetXMax function returns the maximum value displayed on the X-axis. Set the range of the X-axis set using the OOIGraphCE\_SetXRange function.

## **OOIGraphCE\_GetXMin**

Header: OOIGraphCE.h float OOIGraphCE\_GetXMin(void)

### **Return value:**

The minimum value displayed on the X-axis.

The OOIGraphCE\_GetXMin function returns the minimum value displayed on the X-axis. Set the range of the X-axis using the OOIGraphCE SetXRange function.

# **OOIGraphCE\_GetXTicks**

Header: OOIGraphCE.h int OOIGraphCE\_GetXTicks(void)

### **Return value:**

The number of tick marks on the X-axis.

The OOIGraphCE\_GetXTicks returns the number of tick marks along the X-axis. The number of tick marks along the X-axis is set by using the OOIGraphCE\_SetXTicks.

# **OOIGraphCE\_GetYMax**

Header: OOIGraphCE.h float OOIGraphCE\_GetYMax(void)

#### **Return value:**

The maximum value displayed on the Y-axis.

The OOIGraphCE\_GetYMax function returns the maximum value displayed on the Y-axis. Set the range of the Y-axis using the OOIGraphCE\_SetYRange function.

# **OOIGraphCE\_GetYMin**

Header: OOIGraphCE.h float OOIGraphCE\_GetYMin(void)

#### **Return value:**

The minimum value displayed on the Y-axis.

The OOIGraphCE\_GetYMin function returns the minimum value displayed on the Y-axis. Set the range of the Y-axis using the OOIGraphCE SetYRange function.

# **OOIGraphCE\_GetYTicks**

Header: OOIGraphCE.h int OOIGraphCE\_GetYTicks(void)

### **Return value:**

The number of tick marks on the Y-axis.

The OOIGraphCE\_GetYTicks returns the number of tick marks along the Y-axis. The number of tick marks along the Y-axis is set by using the OOIGraphCE\_SetYTicks.

# **OOIGraphCE\_Init**

Header: OOIGraphCE.h void OOIGraphCE\_Init(void)

### **Parameters:**

This function requires no parameters.

#### **Return value:**

This function has no return value.

The OOIGraphCE Init function initializes the graphics library, allocates memory for the storage of data, and prepares to draw the graph. By default, the graphics library draws data consisting of 2048 pairs of floating point values. For more or less than 2048 points, you must redefine the constant PIXELS contained in the OOIGraphCE.h library, and then call the OOIGraphCE\_Init function.

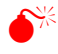

Failure to call this function before calling any other OOIGraphCE functions results in a critical failure.

# **OOIGraphCE\_IsPointInGraph**

Header: OOIGraphCE.h int OOIGraphCE\_IsPointInGraph(int x, int y)

#### **Parameter Use**

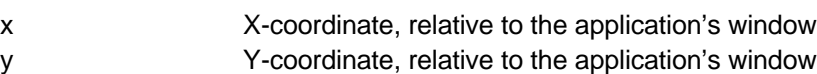

#### **Return value:**

XANDY if the point is totally within the area of the graph; XONLY if it is within the horizontal area of the graph, but not the vertical area; YONLY if it is not within the horizontal area of the graph, but within the vertical area; or NEITHER if the point is entirely out of the extents of the graph.

The OOIGraphCE\_IsPointInGraph function is used to determine if a point (specified in coordinates relative to the application's main window) is within in the active area of the graph.

# **OOIGraphCE\_Redraw**

Header: OOIGraphCE.h void OOIGraphCE\_Redraw(HWND hWnd, BOOL DrawFrame)

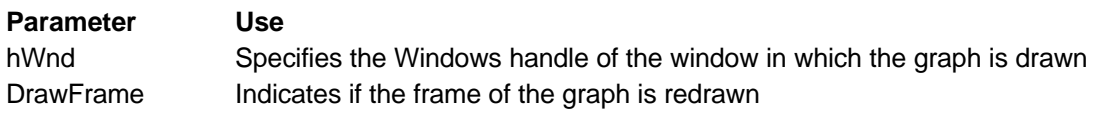

#### **Return value:**

This function has no return value.

The OOIGraphCE\_Redraw function redraws the graph in the specified window. The output of the graph is not directly associated with any specific window until this function is called. This flexibility allows you to easily redraw the same graph in multiple windows by simply calling this function multiple times and passing a different hWnd parameter with each call. If you want the graph redrawn in an area of a given window, it is recommended that you place a static frame in the desired area, and passing the HWND parameter of the static frame to this function.

# **OOIGraphCE\_SetBackgroundColor**

Header: OOIGraphCE.h void OOIGraphCE\_SetBackgroundColor(COLORREF color)

#### **Parameter Use**

color The desired graph background color. Common color names and their RGB values are located in the StandardColors.h header

#### **Return value:**

This function has no return value.

The OOIGraphCE\_SetBackgroundColor function sets the color of the background of the graph area.

# **OOIGraphCE\_SetCursorColor**

Header: OOIGraphCE.h void OOIGraphCE\_SetCursorColor(COLORREF color)

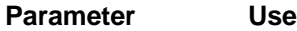

color The desired graph cursor color. Common color names and their RGB values are located in the StandardColors.h header

#### **Return value:**

This function has no return value.

The OOIGraphCE\_SetCursorColor function sets the color of the cursor, and affects both the horizontal and vertical cursors.

## **OOIGraphCE\_SetCursorPosition**

Header: OOIGraphCE.h void OOIGraphCE\_SetCursorPosition(int point)

**Parameter Use**

point The x-axis data set position of the cursor

#### **Return value:**

This function has no return value.

The OOIGraphCE\_SetCursorPostition function sets the position of the cursor. The position is a 0 based index of the X-axis data set. Use the OOIGraphCE\_GetCursorXValue and OOIGraphCE\_GetCursorYValue to retrieve the X and Y values of the current dataset at the specified cursor location.

# **OOIGraphCE\_SetFrameColor**

Header: OOIGraphCE.h void OOIGraphCE\_SetFrameColor(COLORREF color)

#### **Parameter Use**

color The desired graph frame color. Common color names and their RGB values are located in the StandardColors.h header

#### **Return value:**

This function has no return value.

The OOIGraphCE\_SetFrameColor sets the color of a frame around the graph area. Control the size of this frame by altering the top, bottom, left and right variables located in the OOIGraphCE\_Init function.

# **OOIGraphCE\_SetGridColor**

Header: OOIGraphCE.h void OOIGraphCE\_SetGridColor(COLORREF color)

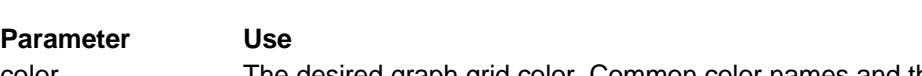

color The desired graph grid color. Common color names and their RGB values are located in the StandardColors.h header

### **Return value:**

This function has no return value.

The OOIGraphCE\_SetGridColor function sets the color of the grid in the graph. Both the horizontal the vertical grids are affected.

# **OOIGraphCE\_SetGridLineType**

Header: OOIGraphCE.h void OOIGraphCE\_SetGridLineType(int type)

**Parameter Use**

type The style of the grid lines. Use the SOLID LINE or DASHED LINE constants

#### **Return value:**

This function has no return value.

The OOIGraphCE\_SetGridLineType sets the style of the grid lines drawn on the graph. To toggle the display of the grid, use the OOIGraphCE\_ShowGrid function. To set the frequency of the tick marks, use the OOIGraphCE\_SetXTicks and OOIGraphCE\_SetYTicks functions.

# **OOIGraphCE\_SetNumValues**

Header: OOIGraphCE.h void OOIGraphCE\_SetNumValues(int values)

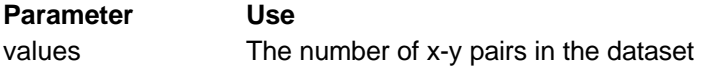

#### **Return value:**

This function has no return value.

The OOIGraphCE\_SetNumValues sets the number of x-y pairs drawn each time the graph is rendered. By default, this value is 2048, corresponding to the number of pixels in the S2000 and Palm-SPEC spectrometers.

# **OOIGraphCE\_SetTraceColor**

Header: OOIGraphCE.h void OOIGraphCE\_SetTraceColor(COLORREF color)

**Parameter Use**

color The desired graph trace color. Common color names and their RGB values are located in the StandardColors.h header

#### **Return value:**

This function has no return value.

The OOIGraphCE SetTraceColor function sets the color of the trace for the graph.

# **OOIGraphCE\_SetTraceType**

Header: OOIGraphCE.h void OOIGraphCE\_SetTraceType(int type)

#### **Parameter Use**

type Style of the graph trace. Use either the LINES or POINTS constants

#### **Return value:**

This function has no return value.

The OOIGraphCE\_SetTraceType sets the style of the graph trace. The data is displayed as either points or lines connecting the points.

## **OOIGraphCE\_SetXData**

Header: OOIGraphCE.h void OOIGraphCE\_SetXData(float\* data)

**Parameter Use** data A pointer to the data array

#### **Return value:**

This function has no return value.

The OOIGraphCE\_SetXData function sets the data array that contains the X-axis values for the dataset graphed. Call this function only once, as long as you are graphing data in the same array each time the graph is redrawn. The data array pointed to by the data variable must be PIXELS (defaulted to 2048) long, or an access violation occurs. You can change the number of points in the dataset by calling OOIGraphCE\_SetNumValues.

# **OOIGraphCE\_SetXRange**

Header: OOIGraphCE.h void OOIGraphCE\_SetXRange(float min, float max)

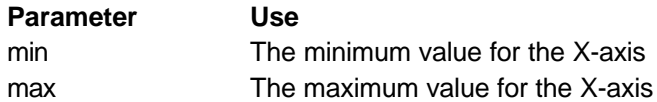

### **Return value:**

This function has no return value.

The OOIGraphCE\_SetXRange function specifies the minimum and maximum value for the X-axis. You must ensure that the minimum value is less than the maximum value.

# **OOIGraphCE\_SetXTicks**

Header: OOIGraphCE.h void OOIGraphCE\_SetXTicks(int ticks)

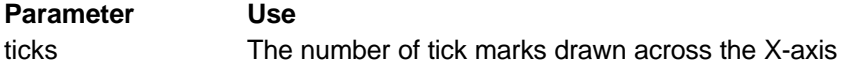

#### **Return value:**

This function has no return value.

The OOIGraphCE\_SetXTicks function sets the number of tick marks placed along the X-axis. For example, a value of 3 places one tick mark on the left extreme of the axis, one on the right extreme of the axis, and one in the middle of the axis.

# **OOIGraphCE\_SetYData**

Header: OOIGraphCE.h void OOIGraphCE\_SetYData(float\* data)

**Parameter Use** data A pointer to the data array

#### **Return value:**

This function has no return value.

The OOIGraphCE\_SetYData function sets the data array that contains the Y-axis values for the dataset graphed. Call this function only once, as long as you are graphing data in the same array each time the graph is redrawn. The data array pointed to by the data variable must be PIXELS (defaulted to 2048) long, or an access violation occurs. You can change the number of points in the dataset by calling OOIGraphCE\_SetNumValues.

# **OOIGraphCE\_SetYRange**

Header: OOIGraphCE.h void OOIGraphCE\_SetYRange(float min, float max)

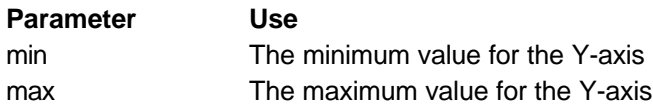

#### **Return value:**

This function has no return value.

The OOIGraphCE\_SetYRange function specifies the minimum and maximum value for the Y-axis. You must ensure that the minimum value is less than the maximum value.

# **OOIGraphCE\_SetYTicks**

Header: OOIGraphCE.h void OOIGraphCE\_SetYTicks(int ticks)

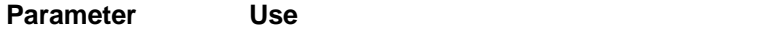

ticks The number of tick marks drawn across the Y-axis

### **Return value:**

This function has no return value.

The OOIGraphCE\_SetYTicks function sets the number of tick marks placed along the Y-axis. For example, a value of 3 places one tick mark on the bottom extreme of the axis, one on the top extreme of the axis, and one in the middle of the axis.

# **OOIGraphCE\_ShowCursor**

Header: OOIGraphCE.h void OOIGraphCE\_ShowCursor(int show)

#### **Parameter Use**

show Indicates if the cursor is displayed upon the next graph redraw. Use the XONLY, YONLY, BOTH or NEITHER constants

#### **Return value:**

This function has no return value.

The OOIGraphCE\_ShowCursor function toggles the presence of the cursor in the graph. The state of the cursor is not altered until the next call to OOIGraphCE\_Redraw. The cursor can be vertical only (XONLY), horizontal only (YONLY), both horizontal and vertical (BOTH) or hidden (NEITHER).

# **OOIGraphCE\_ShowGrid**

Header: OOIGraphCE.h void OOIGraphCE\_ShowGrid(BOOL show)

**Parameter Use** show TRUE to draw the grid, FALSE to not draw the grid

#### **Return value:**

This function has no return value.

The OOIGraphCE\_ShowGrid function allows for the display of both horizontal and vertical grid marks on the graph. Set the spacing of the grids with the functions OOIGraphCE\_SetXTicks and OOIGraphCE\_SetYTicks.

# **Description of Miscellaneous Graphics Functions**

### **atodouble**

Header: OOIMiscFunctionsCE.h double atodouble(LPCSTR string)

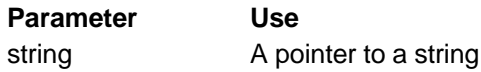

### **Return value:**

The value of the double-precision floating-point number, except when the representation would cause an overflow, in which case the function returns +/–HUGE\_VAL. The sign of HUGE\_VAL matches the sign of the value that is not represented. The function can also return a 0 if no conversion can be performed or if an underflow occurs.

The atodouble function converts a null-terminated string into a double-precision floating point value.

### **atofloat**

Header: OOIMiscFunctionsCE.h float atofloat(LPCSTR string)

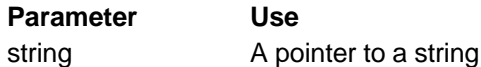

#### **Return value:**

The value of the single-precision floating-point number, except when the representation would cause an overflow, in which case the function returns +/–HUGE\_VAL. The sign of HUGE\_VAL matches the sign of the value that is not represented. The function can also return a 0 if no conversion can be performed or if an underflow occurs.

The atofloat function converts a null-terminated string into a single-precision floating point value.

### **watodouble**

Header: OOIMiscFunctionsCE.h double watodouble(WCHAR\* string)

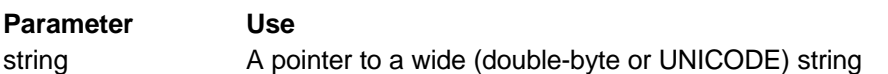

#### **Return value:**

The value of the double-precision floating-point number, except when the representation would cause an overflow, in which case the function returns +/–HUGE\_VAL. The sign of HUGE\_VAL matches the sign of the value that is not represented. The function can also return a 0 if no conversion can be performed or if an underflow occurs.

The watodouble function converts a null-terminated wide or UNICODE string into a doubleprecision floating point value.

### **watofloat**

Header: OOIMiscFunctionsCE.h float watofloat(WCHAR\* string)

**Parameter Use** string A pointer to wide (double-byte or UNICODE) a string

#### **Return value:**

The value of the single-precision floating-point number, except when the representation would cause an overflow, in which case the function returns +/–HUGE\_VAL. The sign of HUGE\_VAL matches the sign of the value that is not represented. The function can also return a 0 if no conversion can be performed or if an underflow occurs.

The watofloat function converts a null-terminated wide or UNICODE string into a single-precision floating point value.

# **ColorToIndex**

Header: OOIMiscFunctionsCE.h int ColorToIndex(COLORREF color)

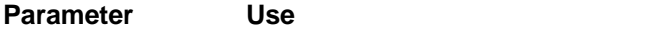

color **An RGB color whose index is sought** 

#### **Return value:**

The index of the specified RGB color. If the RGB color is undefined, and index of 19 (the color white) is returned.

The ColorToIndex function converts an RGB color into an index. See the StandardColors.h header file for defined colors and indices.

## **GetFreeDataMemory**

Header: OOIMiscFunctionsCE.h DWORD GetFreeDataMemory(void)

### **Parameters:**

This function requires no parameters.

#### **Return value:**

The amount of available storage or data memory available, in bytes.

The GetFreeDataMemory function returns the amount of available memory allocated to data storage.

## **GetFreeProgramMemory**

Header: OOIMiscFunctionsCE.h DWORD GetFreeProgramMemory(void)

#### **Parameters:**

This function requires no parameters.

#### **Return value:**

Yhe amount of available program memory available, in bytes.

The GetFreeProgramMemory returns the amount of available memory allocated to applications.

# **IndexToColor**

Header: OOIMiscFunctionsCE.h COLORREF IndexToColor(int index)

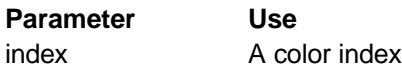

### **Return value:**

The RGB color corresponding to the specified color index.

The IndexToColor function converts a color index into an RGB value. See the StandardColors.h header file for defined colors and indices.

# **Description of Communications Functions**

# **OOIComCE\_ClearRXBuffer**

Header: OOIComCE.h short OOIComCE\_ClearRXBuffer(COMPORT port)

**Parameter Use**

port The handle to the communications port. This is the handle returned by the OOIComCE\_Open function

### **Return value:**

ERROR\_NO\_ERROR if successful, otherwise on of the ERROR\_ constants.

The OOIComCE\_ClearRXBuffer function immediately clears all characters in the receive buffer. Data that was in the receive buffer before this function was called is irretrievably lost.

# **OOIComCE\_ClearTXBuffer**

Header: OOIComCE.h short OOIComCE\_ClearTXBuffer(COMPORT port)

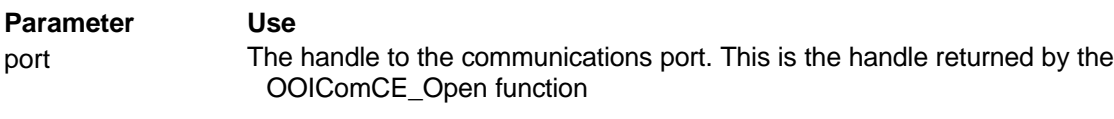

### **Return value:**

ERROR\_NO\_ERROR if successful, otherwise on of the ERROR\_ constants.

The OOIComCE ClearTXBuffer function immediately clears all characters in the transmit buffer. Data that was in the receive buffer before this function was called is irretrievably lost.

# **OOIComCE\_Close**

Header: OOIComCE.h COMPORT OOIComCE\_Close(COMPORT port)

**Parameter Use** port The handle to the communications port. This is the handle returned by the OOIComCE\_Open function

#### **Return value:**

ERROR\_NO\_ERROR if successful, otherwise on of the ERROR\_ constants.

The OOIComCE\_Close function closes the specified communication port. Internal buffers are freed, and the communication port is left in an uninitialized state.

# **OOIComCE\_GetBytesInRXBuffer**

Header: OOIComCE.h DWORD OOIComCE\_GetBytesInRXBuffer(COMPORT port)

#### **Parameter Use**

port The handle to the communications port. This is the handle returned by the OOIComCE\_Open function

#### **Return value:**

ERROR\_NO\_ERROR if successful, otherwise on of the ERROR\_ constants.

The OOIComCE\_GetBytesInRXBuffer returns the number of bytes that are in the receive buffer.

# **OOIComCE\_GetBytesInTXBuffer**

Header: OOIComCE.h DWORD OOIComCE\_GetBytesInTXBuffer(COMPORT port)

**Parameter Use**

port The handle to the communications port. This is the handle returned by the OOIComCE\_Open function

### **Return value:**

ERROR\_NO\_ERROR if successful, otherwise on of the ERROR\_ constants.

The OOIComCE\_GetBytesInTXBuffer returns the number of bytes that are in the transmit buffer waiting to be sent.

# **OOIComCE\_GetCommError**

Header: OOIComCE.h DWORD OOIComCE\_GetCommError(COMPORT port)

**Parameter Use**

port The handle to the communications port. This is the handle returned by the OOIComCE\_Open function

### **Return value:**

ERROR\_NO\_ERROR if there is no pending error, otherwise on of the ERROR\_ constants.

If any OOIComCE\_ function returns a value other than ERROR\_NO\_ERROR, call the OOIComCE\_GetCommError function to retrieve additional information about the error.

# **OOIComCE\_GetCommEventMask**

Header: OOIComCE.h short OOIComCE\_GetCommEventMask(COMPORT port, COMEVENTMASK\* mask)

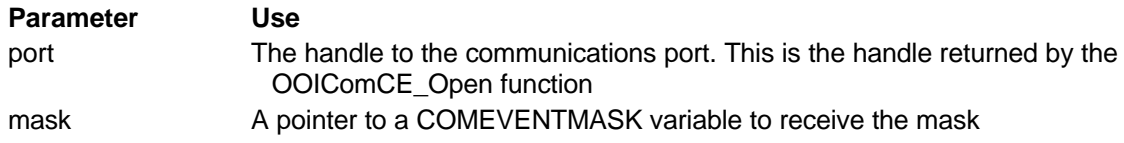

### **Return value:**

ERROR\_NO\_ERROR if successful, otherwise on of the ERROR\_ constants.

The OOIComCE\_GetCommEventMask function retrieves the current events being monitored for the specified communication device.

# **OOIComCE\_GetCommState**

Header: OOIComCE.h short OOIComCE\_GetCommState(COMPORT port,DCB\* dcb)

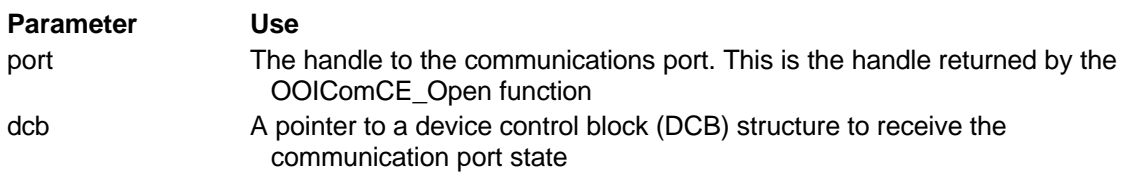

### **Return value:**

ERROR\_NO\_ERROR if successful, otherwise on of the ERROR\_ constants.

The OOIComCE\_GetCommState function retrieves a copy of the device control block (DCB) from Windows CE that describes the current state of the communication port. If you wish to directly alter the current communication port state, you must fill a DCB structure with a call to OOIComCE\_GetCommState, directly change one or more of the members of the DCB structure, and then call the OOIComCE\_SetCommState to effect the changes.

# **OOIComCE\_IsValid**

Header: OOIComCE.h BOOL OOIComCE\_IsValid(COMPORT port)

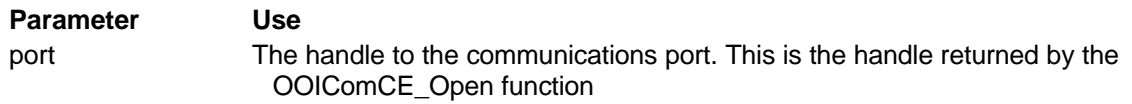

### **Return value:**

ERROR\_NO\_ERROR if successful, otherwise on of the ERROR\_ constants.

The OOIComCE IsValid function tests the validity of the port parameter.

# **OOIComCE\_NoHandshaking**

Header: OOIComCE.h short OOIComCE\_NoHandshaking(COMPORT port)

**Parameter Use**

port The handle to the communications port. This is the handle returned by the OOIComCE\_Open function

#### **Return value:**

ERROR\_NO\_ERROR if successful, otherwise on of the ERROR\_ constants.

The OOIComCE\_NoHandshaking function disables all communication handshaking. All Ocean Optics spectrometers and A/D products use no handshaking, and calling this function is required before attempting communications.

# **OOIComCE\_Open**

Header: OOIComCE.h COMPORT OOIComCE\_Open(WORD portnumber, DWORD rxbuffersize, DWORD txbuffersize)

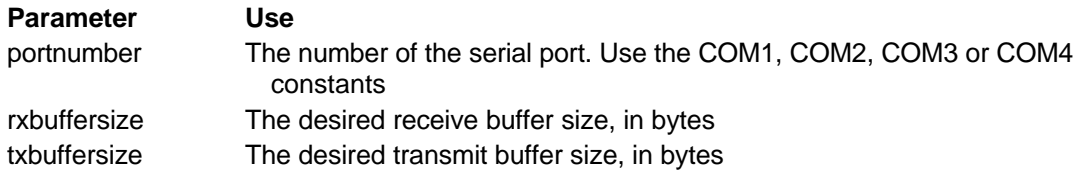

### **Return value:**

A handle uniquely identifying the serial port. Be sure to store the return value in a variable, as it is required when calling any OOIComCE function. If the return value is INVALID HANDLE VALUE, the port was not opened, and no further calls to OOIComCE\_ functions is permitted.

The OOIComCE\_Open command opens a parallel or serial port and prepares it for data communication. Since most handheld and palm-sized PCs do not include parallel ports, this function is used most often with serial ports. The OOIComCE\_Open function does not support USB communication. Calling the OOIComCE\_Open function is a requisite for calling all other OOIComCE functions.

# **OOIComCE\_ReadBuffer**

Header: OOIComCE.h DWORD OOIComCE\_ReadBuffer(COMPORT port, BYTE\* buffer, DWORD bufsize)

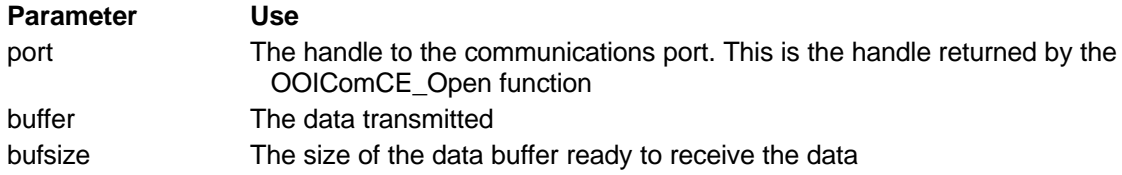

### **Return value:**

The number of characters successfully received. A negative return value indicates an error.

The OOIComCE\_ReadBuffer reads data from the communication port's receive buffer. The data is unformatted, and presented as an array of bytes. If bufsize bytes are not available in the receive buffer, fewer than bufsize bytes are received by the application.

# **OOIComCE\_SetBaudRate**

Header: OOIComCE.h short OOIComCE\_SetBaudRate(COMPORT port, DWORD baud)

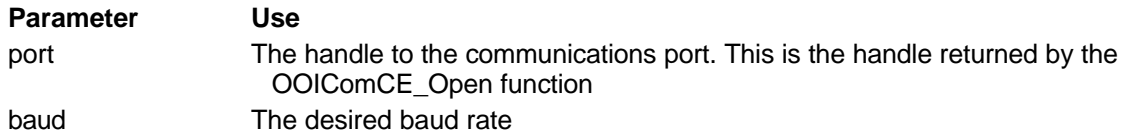

### **Return value:**

ERROR\_NO\_ERROR if successful, otherwise on of the ERROR\_ constants.

The OOIComCE\_SetBaudRate function immediately changes the baud rate of the specified communications port. All other communication parameters are left unchanged.

# **OOIComCE\_SetCommBreak**

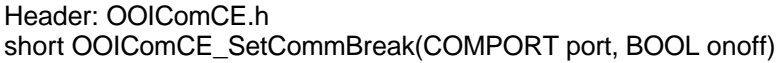

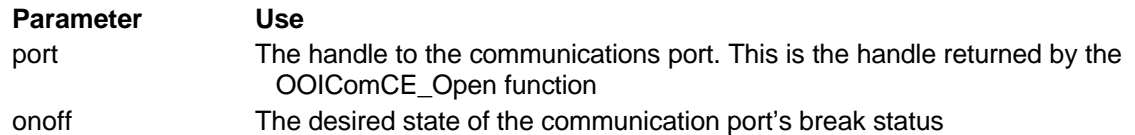

### **Return value:**

ERROR\_NO\_ERROR if successful, otherwise on of the ERROR\_ constants.

If the onoff parameter is TRUE, the OOIComCE\_SetCommBreak function suspends character transmission for a specified communications port and places the transmission line in a break state. If the onoff parameter is FALSE, the break status is cleared and transmission resumes for the specified communications port.

# **OOIComCE\_SetCommEventMask**

Header: OOIComCE.h short OOIComCE\_SetCommEventMask(COMPORT port, COMEVENTMASK mask)

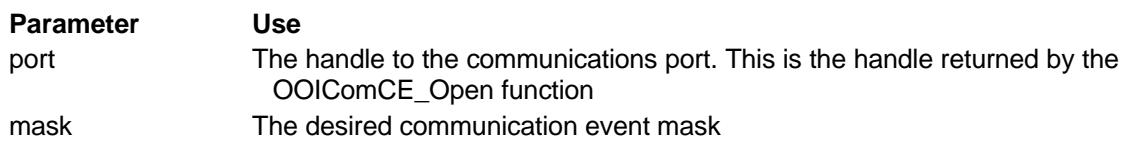

### **Return value:**

ERROR\_NO\_ERROR if successful, otherwise on of the ERROR\_ constants.

The OOIComCE SetCommEventMask function specifies a set of events monitored for a communications device. Use the OOIComCE\_WaitCommEvent function to halt execution of an application until a specified event occurs.

# **OOIComCE\_SetCommState**

Header: OOIComCE.h short OOIComCE\_SetCommState(COMPORT port,DCB\* dcb)

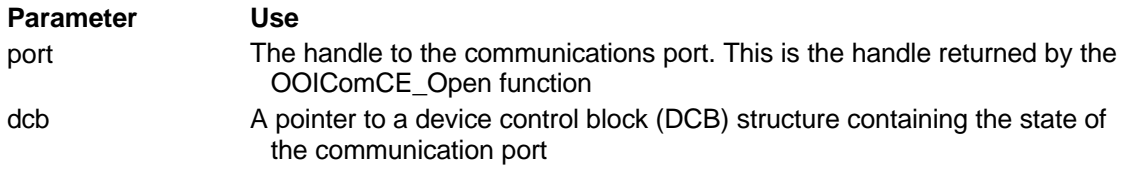

### **Return value:**

ERROR\_NO\_ERROR if successful, otherwise on of the ERROR\_ constants.

The OOIComCE\_SetCommState function sets the state of the specified communication port as described in the DCB structure. If you wish to directly alter the current communication port state, you must fill a DCB structure with a call to OOIComCE\_GetCommState, directly change one or more of the members of the DCB structure, and then call the OOIComCE\_SetCommState to effect the changes.

# **OOIComCE\_SetCommunicationParameters**

Header: OOIComCE.h COMPORT OOIComCE\_SetCommunicationParameters(COMPORT port, DWORD baud, BYTE bits, BYTE stop, BYTE parity)

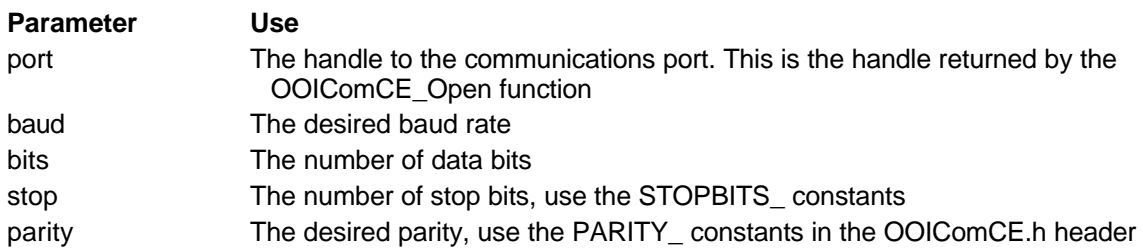

### **Return value:**

ERROR\_NO\_ERROR if successful, otherwise on of the ERROR\_ constants.

The OOIComCE\_SetCommunicationParameters configure the serial port to use the specified communication parameters. When communicating with any Ocean Optics spectrometer product, the required protocol is 9600 baud (default), 8 data bits, 1 stop bit (STOPBITS\_1), and no parity (PARITY\_NONE). A call to this function is required after calling the OOIComCE\_Open function in order to establish the proper communication protocol.

# **OOIComCE\_SetDTR**

Header: OOIComCE.h short OOIComCE\_SetDTR(COMPORT port, BOOL onoff)

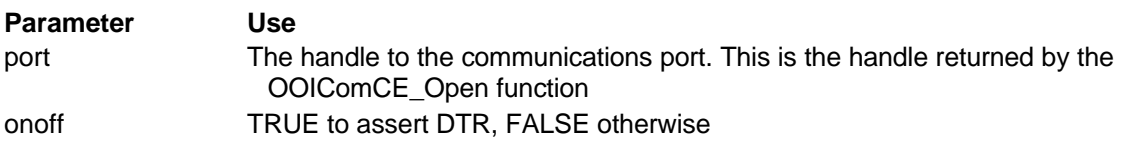

### **Return value:**

ERROR\_NO\_ERROR if successful, otherwise on of the ERROR\_ constants.

The OOIComCE\_SetDTR function asserts or clears the data-terminal-ready line on the specified communications port. Use this function only on serial communications ports.

# **OOIComCE\_SetRTS**

Header: OOIComCE.h short OOIComCE\_SetRTS(COMPORT port, BOOL onoff)

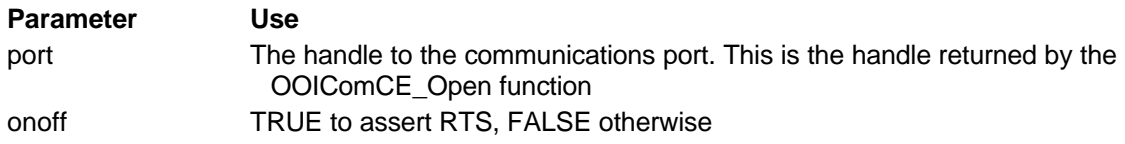

### **Return value:**

ERROR\_NO\_ERROR if successful, otherwise on of the ERROR\_ constants.

The OOIComCE\_SetRTS function asserts or clears the request-to-send line on the specified communications port. Use this function only on serial communications ports.

# **OOIComCE\_Sleep**

Header: OOIComCE.h short OOIComCE\_Sleep(COMPORT port,DWORD msec)

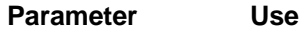

port The handle to the communications port. This is the handle returned by the OOIComCE\_Open function msec The number of milliseconds to sleep

### **Return value:**

ERROR\_NO\_ERROR if successful, otherwise on of the ERROR\_ constants.

The OOIComCE\_Sleep function forces the calling thread to sleep for the specified number of milliseconds.

# **OOIComCE\_Sleep\_Window**

Header: OOIComCE.h short OOIComCE\_Sleep\_Window(COMPORT port,DWORD msec, HWND window, BOOL yieldcontinuous)

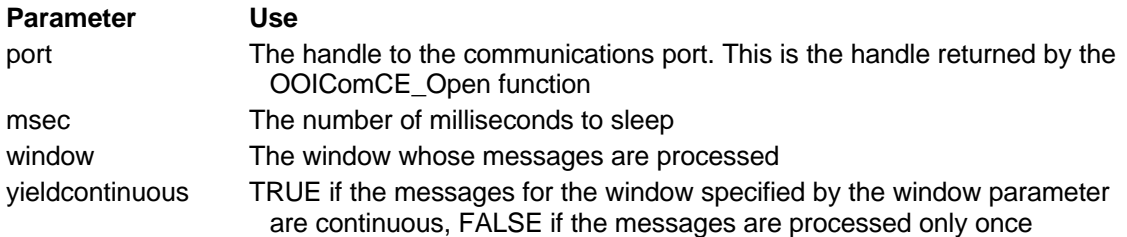

### **Return value:**

ERROR\_NO\_ERROR if successful, otherwise on of the ERROR\_ constants.

The OOIComCE\_Sleep\_Window function provides a flexible way to suspend the execution of a thread, while forcing Windows CE to process messages for a specified window. If the yieldcontinuous parameter is TRUE, the OOIComCE\_Sleep\_Window function processes the messages for the specified window, forces the thread to sleep for 1 millisecond, then repeats the process until the specified number of milliseconds have passed.

# **OOIComCE\_UseRTSCTS**

Header: OOIComCE.h short OOIComCE\_UseRTSCTS(COMPORT port, BOOL onoff)

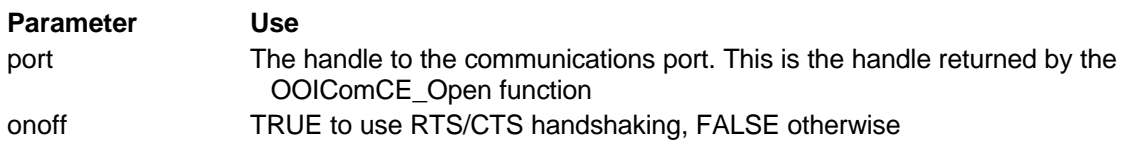

### **Return value:**

ERROR\_NO\_ERROR if successful, otherwise on of the ERROR\_ constants.

The OOIComCE\_UseRTSCTS function enables or disables the use of RTS/CTS handshaking for the specified communications port..

# **OOIComCE\_UseXONXOFF**

Header: OOIComCE.h short OOIComCE\_UseXONXOFF(COMPORT port, BOOL onoff)

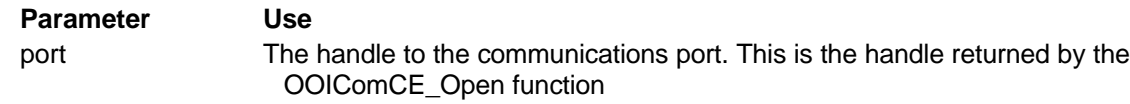

onoff TRUE to use XON/XOFF handshaking, FALSE otherwise

#### **Return value:**

ERROR\_NO\_ERROR if successful, otherwise on of the ERROR\_ constants.

The OOIComCE\_UseXONXOFF function enables or disables the use of XON/XOFF handshaking for the specified communications port..

# **OOIComCE\_WaitCommEvent**

Header: OOIComCE.h short OOIComCE\_WaitCommEvent(COMPORT port, COMEVENTMASK\* mask)

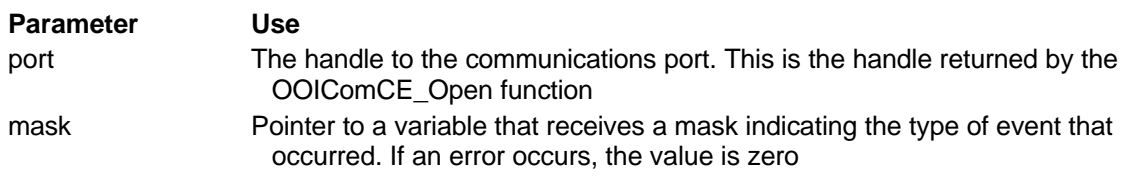

### **Return value:**

ERROR\_NO\_ERROR if successful, otherwise on of the ERROR\_ constants.

The OOIComCE\_WaitCommEvent function suspends execution of the tread calling OOIComCE\_ functions until the specified event occurs. There is no timeout associated with this thread suspension. If the event never occurs, the thread stays suspended. When the event occurs, the mask variable contains the nature of the event.

# **OOIComCE\_WriteBuffer**

Header: OOIComCE.h DWORD OOIComCE\_WriteBuffer(COMPORT port, BYTE\* buffer, DWORD bufsize)

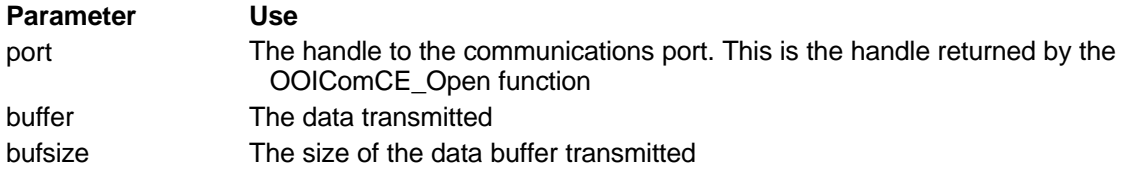

### **Return value:**

The number of characters successfully transmitted. A negative return value indicates an error.

The OOIComCE\_WriteBuffer function transmits data across the communication port. The data is unformatted, and is provided as an array of BYTEs.

# **OOIComCE\_Yield**

Header: OOIComCE.h short OOIComCE\_Yield(COMPORT port)

### **Parameter Use**

port The handle to the communications port. This is the handle returned by the OOIComCE\_Open function

### **Return value:**

ERROR\_NO\_ERROR if successful, otherwise on of the ERROR\_ constants.

The OOIComCE\_Yield function forces the Windows CE message pump to process pending messages.

# **OOIComCE\_Yield\_Window**

Header: OOIComCE.h short OOIComCE\_Yield\_Window (COMPORT port,HWND window)

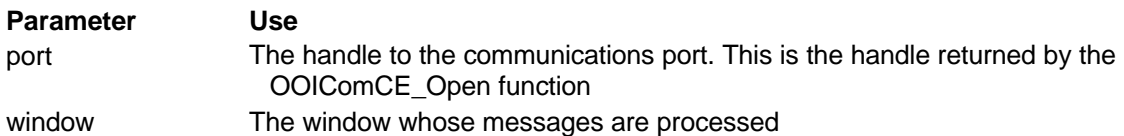

### **Return value:**

ERROR\_NO\_ERROR if successful, otherwise on of the ERROR\_ constants.

The OOIComCE\_Yield\_Window function forces the Windows CE message pump to process pending messages for the window specified by the window parameter.

# **Building Applications**

This section describes how to build applications using the Ocean Optics Handheld Interface Package. This section assumes that you are familiar with building projects in Microsoft Visual C++. If you need to know how to include files in the project, or how to compile an application, please consult your compiler's documentation.

During the installation process, several subdirectories were created in our OOIHIP main directory. These include:

\INCLUDE – contains header files \LIB – contains compiled DLLs and import libraries for popular Windows CE-compatible processors \SOURCE – contains the source code to all library functions \SAMPLES – includes sample source code

You must make sure that the program you write can find a copy of the OOIHIP.DLL driver. The driver can reside in the project directory or in the WINDOWS directory. We recommend that you only keep one copy of the driver on your computer, as it makes upgrading the driver easier. If you are developing multiple projects, we recommend that you place the driver in the WINDOWS directory.

**Building for Emulation:** If the Windows CE Toolkit for Visual C++ is installed on a computer running Windows NT, you can build Windows CE projects to run in an emulation environment. It is important to note that the emulation environment does not allow for direct access of the serial port. Therefore, applications running in the emulation environment can not call any of the OOIComCE\_ or SAD\_ functions.

Several header files are included with the OOHIP. You need only include the header files if you are calling functions prototyped within them.

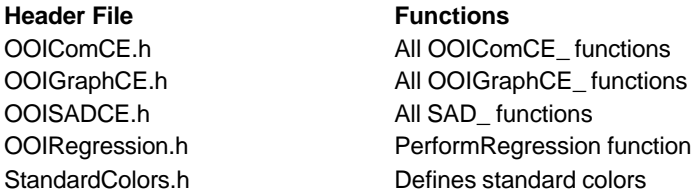

If you wish to rebuild the OOIHIP, you must load the OOIHIP.dsw workspace into Visual C++ 6.0 or greater. This workspace defines build settings for both the handheld and palm-size PCs with all common Windows CE-compatible processors. Prebuilt DLLs and import libraries are located in subdirectories of the OOIHIP\LIB directory.

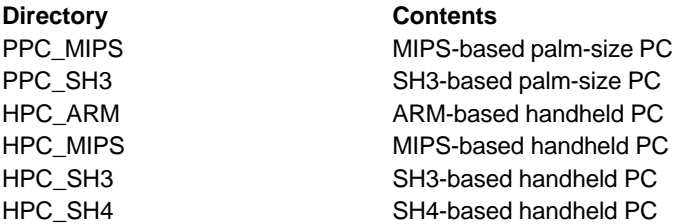

If you wish to add support for a processor not listed here, simply add all of the C source files in the OOIHIP\SOURCE directory into a Visual C++ project and compile the project into a DLL.

# **Using SAD Functions**

The SAD\_ functions are designed to allow easy access to the advanced features of the Ocean Optics SAD500, USB2000 and Palm-SPEC. To access the ability to set and retrieve acquisition parameters, initiate spectral acquisitions and read data from memory, you must use the SAD Acquisition Mode. The functions that operate in this acquisition all begin with SAD\_.

Several steps are required to utilize this acquisition mode.

- 1. Call SAD\_Init to initialize the driver, the serial port and the hardware.
- 2. Configure data acquisition using SAD\_ functions (e.g., SAD\_SetIntegrationTime, SAD\_SetSpectrometerChannel, etc.).
- 3. Acquire spectral data with SAD\_Scan or SAD\_ScanWithAverage.
- 4. Call SAD\_Close to close the serial port when you have acquired all of your data.

# **Using OOIGraphCE Functions**

The OOIGraphCE functions in the OOIHIP provide functions necessary to plot single-series X-Y data, as is typical with spectral datasets. In order to use the OOIGraphCE functions, simply follow these steps:

- 1. Call the OOIGraphCE\_Init function.
- 2. Call the OOIGraphCE\_SetNumValues function to specify the number of points in the dataset
- 3. Call the OOIGraphCE\_SetXRange and OOIGraphCE\_SetYRange to specify the extents of both the horizontal and vertical axes
- 4. Call the OOIGraphCE\_SetXData and OOIGraphCE\_SetYData functions to specify the data plotted
- 5. (optional) Set the tick mark spacing for the horizontal and vertical axes with OOIGraphCE\_SetXTicks and OOIGraphCE\_SetYTicks
- 6. (optional) Turn the cursor on with the OOIGraph\_ShowCursor function, and sets its position with the OOIGraphCE SetCursorPosition function
- 7. Call the OOIGraphCE\_Redraw function to redraw the graph
- 8. Call the OOIGraphCE\_Close to free internally allocated memory

# **Using OOIComCE Functions**

The OOIComCE set of functions allows for easy access to serial communications via an RS-232 port. The OOIComCE library is a thin wrapper over the Windows CE serial communications functions. To use the OOIComCE library, follow these steps:

- 1. Call the OOIComCE\_Init function to open the communication port
- 2. Call the OOIComCE\_SetCommunicationParameters function to establish the baud rate, data bits, stop bits and parity
- 3. Call the OOIComCE\_NoHandshaking, OOIComCE\_UseXONXOFF or OOIComCE\_UseRTSCTS functions to establish handshaking.
- 4. Call OOIComCE ReadBuffer and OOIComCE WriteBuffer to send and receive data.
- 5. Call OOIComCE\_Close to terminate the serial communication session

# **Appendix A: SAD500 Debug Commands**

# **SAD\_ChangeSlowReadPointer**

Header: OOISADCE.h short SAD\_ChangeSlowReadPointer(WORD ptr)

**Parameter Use**

ptr the new pointer position  $0 =$  start of memory 65535 = end of memory

#### **Return Value:**

This function returns SAD\_RETURN\_SUCCESS upon successful completion, or one of the SAD\_RETURN\_ constants upon failure.

### **SAD500 Communication Sequence:**

This function sends an "E" to the SAD500 followed by the new pointer position.

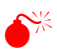

 $\mathbb{S}_{\mathbb{X}}^{\mathbb{X}}$  Only use this command when you are instructed to do so by an Ocean Optics engineer.

# **SAD\_ClearSlowMemory**

Header: OOISADCE.h short SAD\_ClearSlowMemory(WORD block,WORD page)

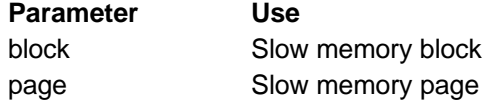

#### **Return Value:**

This function returns SAD\_RETURN\_SUCCESS upon successful completion, or one of the SAD\_RETURN\_ constants upon failure.

#### **SAD500 Communication Sequence:**

This function sends a "c" to the SAD500 followed by the block and page of memory cleared.

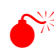

Only use this command when you are instructed to do so by an Ocean Optics engineer.

# **SAD\_EnterDoubleSecretMode**

Header: OOISADCE.h short SAD\_EnterDoubleSecretMode(WORD key)

**Parameter Use**

key The security key

#### **Return Value:**

This function returns SAD\_RETURN\_SUCCESS upon successful completion, or one of the SAD\_RETURN\_ constants upon failure.

#### **SAD500 Communication Sequence:**

This function sends commands to the SAD500 that enables special debugging modes.

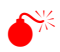

Only use this command when you are instructed to do so by an Ocean Optics engineer.

# **SAD\_GetDebugMode**

Header: OOISADCE.h WORD SAD\_GetDebugMode(void)

### **Return Value:**

This function returns 1 if the SAD500 is in debug mode, 0 otherwise.

### **SAD500 Communication Sequence:**

This function sends a "?d" to the SAD500. After the SAD500 acknowledges the command, the next WORD returned from the SAD500 is 1 if it is in debug mode.

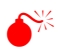

Only use this command when you are instructed to do so by an Ocean Optics engineer.

# **SAD\_GetNumberOfBadMemoryBlocks**

Header: OOISADCE.h WORD SAD\_GetNumberOfBadMemoryBlocks(void)

### **Return Value:**

This function returns the number of bad or corrupt slow memory blocks in the SAD500.

### **SAD500 Communication Sequence:**

This function sends a "?n" to the SAD500. After the SAD500 acknowledges the command, the next WORD returned from the SAD500 is the number of bad slow memory blocks.

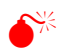

 $\%$  Only use this command when you are instructed to do so by an Ocean Optics engineer.

# **SAD\_GetPrintDebugMode**

Header: OOISADCE.h WORD SAD\_GetPrintDebugMode(void)

#### **Return Value:**

This function returns 1 if the SAD500 is in print debug mode.

#### **SAD500 Communication Sequence:**

This function sends a "?m" to the SAD500. After the SAD500 acknowledges the command, the next WORD returned from the SAD500 is 1 if it is in print debug mode.

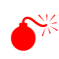

 $\leq$  Only use this command when you are instructed to do so by an Ocean Optics engineer.

# **SAD\_ReadSlowMemory**

Header: OOISADCE.h short SAD\_ReadSlowMemory(WORD block,WORD page,WORD\* data,WORD\* status)

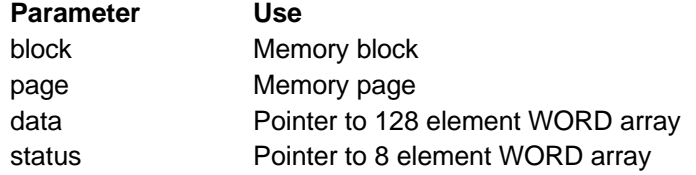

#### **Return Value:**

This function returns SAD\_RETURN\_SUCCESS upon successful completion, or one of the SAD\_RETURN\_ constants upon failure.

### **SAD500 Communication Sequence:**

This function sends an "r" to the SAD500 followed by the memory block and memory page read. After the SAD500 acknowledges the command, it then transmits 128 WORDs of memory, and 8 WORDs of status values.

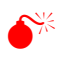

Only use this command when you are instructed to do so by an Ocean Optics engineer.

# **SAD\_ToggleDebugMode**

Header: OOISADCE.h short SAD\_ToggleDebugMode ()

### **Return Value:**

This function returns SAD\_RETURN\_SUCCESS upon successful completion, or one of the SAD\_RETURN\_ constants upon failure.

#### **SAD500 Communication Sequence:**

This function sends a "d" to the SAD500 which toggles the debug mode.

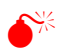

Only use this command when you are instructed to do so by an Ocean Optics engineer.

# **SAD\_ToggleDebugPrintMode**

Header: OOISADCE.h short SAD\_TogglePrintDebugMode ()

#### **Return Value:**

This function returns SAD\_RETURN\_SUCCESS upon successful completion, or one of the SAD\_RETURN\_ constants upon failure.

#### **SAD500 Communication Sequence:**

This function sends an "m" to the SAD500 which toggles the print debug mode.

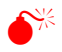

 $\mathbb{S}_{\mathbb{K}}^{\mathbb{K}}$  Only use this command when you are instructed to do so by an Ocean Optics engineer.

# **Appendix B: SAD500 Data Compression**

Transmission of spectral data over the serial port is a relatively slow process. Even at 115,200 baud, the transmission of a complete 2048 point spectrum takes around 400 msec. The SAD500 and the serial USB2000 implement a data compression routine that minimizes the amount of data transferred over the RS-232 connection. Using the "G" command (Compressed Mode) and passing it a parameter of 1 enables the data compression. Every scan transmitted by the SAD500 or serial USB2000 is then compressed. The compression algorithm is as follows:

- 1. The first pixel (a 16-bit unsigned integer) is always transmitted uncompressed.
- 2. The next byte is compared to 0x80.
	- If the byte is equal to 0x80, the next two bytes are taken as the pixel value (16-bit **unsigned** integer).
	- If the byte is not equal to 0x80, the value of this byte is taken as the difference in intensity from the previous pixel. This difference is interpreted as an 8-bit **signed** integer.
- 3. Repeat step 2 until all pixels have been read.

Using this data compression algorithm greatly increases the data transfer speed of the SAD500. The table below shows the data transfer speed, in milliseconds, for various light sources and baud rates. Keep in mind that these rates are for demonstration purposes only, and the speed of your computer may impact the data transfer rates.

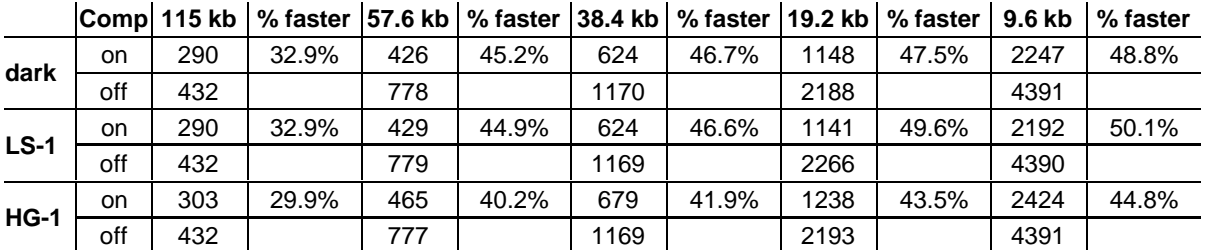

The following shows a section of a spectral line source spectrum and the results of the data compression algorithm.

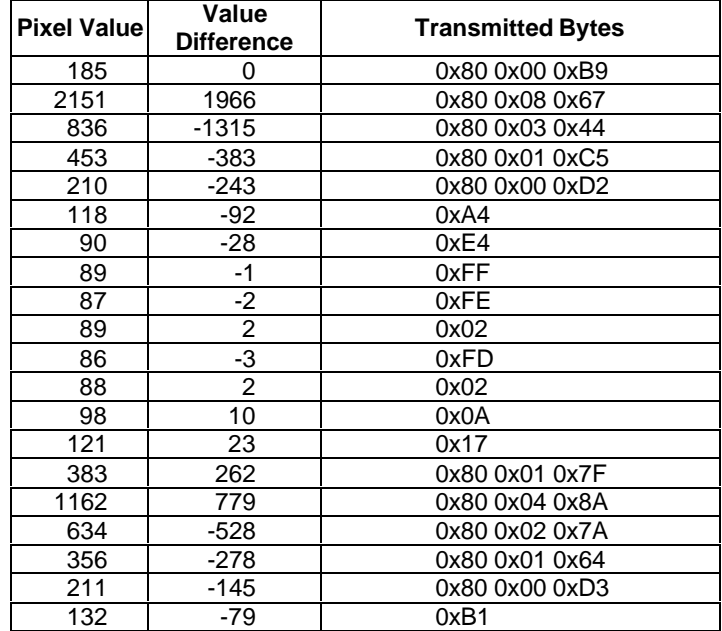

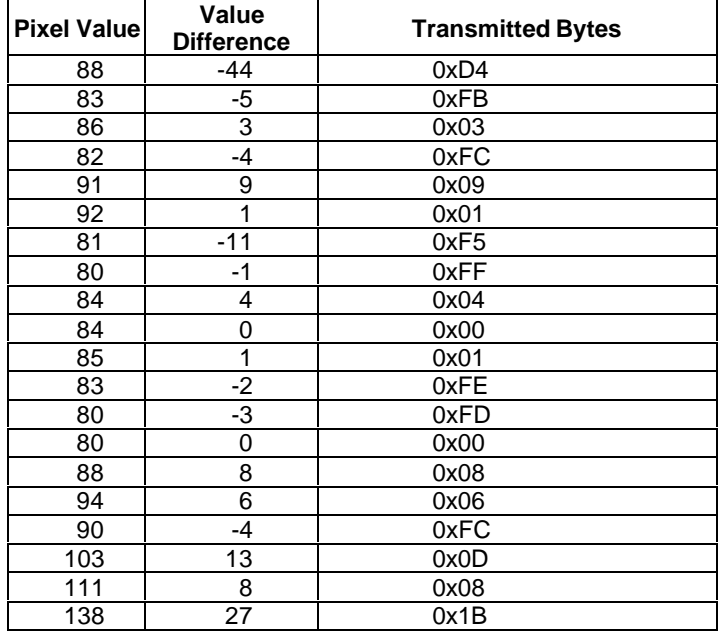

In this example, spectral data for 40 pixels is transmitted using only 60 bytes. If the same data set were transmitted using uncompressed data, it would required 80 bytes.

# **Appendix C: Correlated Double Sampling**

You can configure the S1024DW and S1024DWX to utilize a data sampling technique called correlated double sampling (CDS). In this mode, each data point consists of a sampled pixel value and a sampled background value. The resulting spectral intensity is the difference between the pixel intensity and the background intensity. The figure below shows the raw output of an S1024DW.

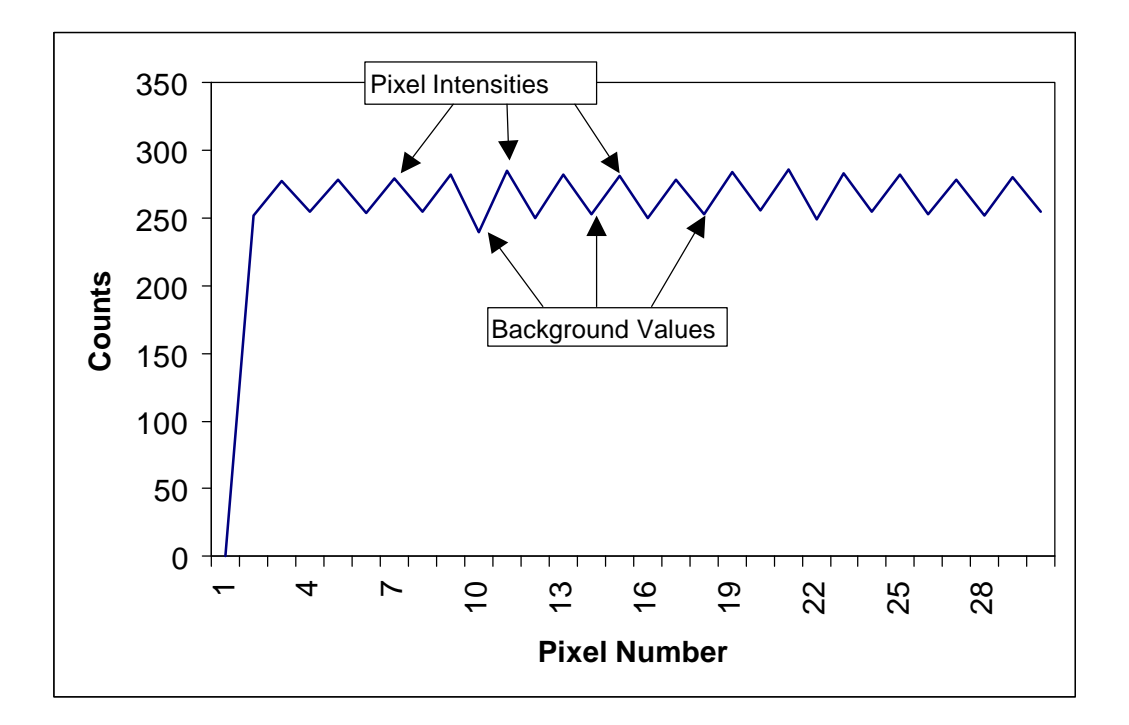

When using the S1024DW with the SAD500, the microcontroller in the SAD500 rearranges these values so that the pixel values are transmitted first, and then the corresponding dark values.

# **Appendix D: SAD500 USB2000 Checksum Calculation**

For all uncompressed pixel modes, the checksum is simply the unsigned 16-bit sum (ignoring overflows) of all transmitted spectral points. For example, if the following 10 pixels are transferred, the calculation of the checksum would be as follows:

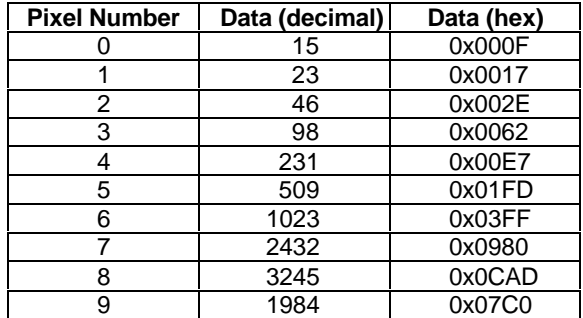

Checksum value: 0x2586

When using a data compression mode, the checksum becomes a bit more complicated. A compressed pixel is treated as a 16-bit **unsigned** integer, with the most significant byte set to 0. Using the same data set used in Appendix B, the following shows a section of a spectral line source spectrum and the results of the data compression algorithm.

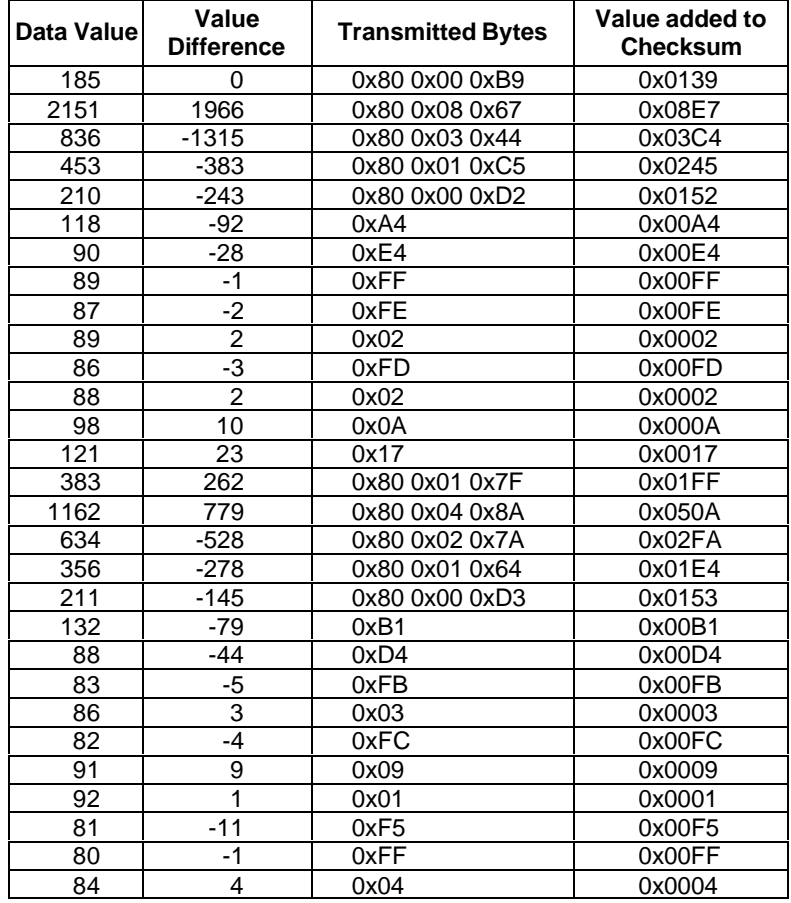

![](_page_71_Picture_122.jpeg)

The checksum value is simply the sum of all entries in the last column, and evaluates to 0x2C13.